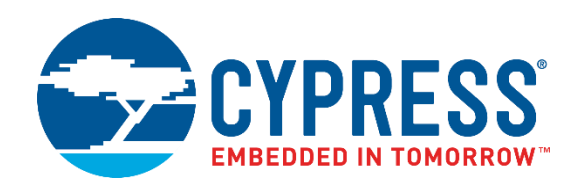

## **PSoC® 64 Secure MCU**

# Secure Boot SDK User Guide

**Document Number: 002-27860 Rev \*B**

Cypress Semiconductor 198 Champion Court San Jose, CA 95134-1709 http://www.cypress.com

#### **Copyrights**

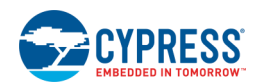

© Cypress Semiconductor Corporation, 2019. This document is the property of Cypress Semiconductor Corporation and its subsidiaries, including Spansion LLC ("Cypress"). This document, including any software or firmware included or referenced in this document ("Software"), is owned by Cypress under the intellectual property laws and treaties of the United States and other countries worldwide. Cypress reserves all rights under such laws and treaties and does not, except as specifically stated in this paragraph, grant any license under its patents, copyrights, trademarks, or other intellectual property rights. If the Software is not accompanied by a license agreement and you do not otherwise have a written agreement with Cypress governing the use of the Software, then Cypress hereby grants you a personal, non-exclusive, nontransferable license (without the right to sublicense) (1) under its copyright rights in the Software (a) for Software provided in source code form, to modify and reproduce the Software solely for use with Cypress hardware products, only internally within your organization, and (b) to distribute the Software in binary code form externally to end users (either directly or indirectly through resellers and distributors), solely for use on Cypress hardware product units, and (2) under those claims of Cypress's patents that are infringed by the Software (as provided by Cypress, unmodified) to make, use, distribute, and import the Software solely for use with Cypress hardware products. Any other use, reproduction, modification, translation, or compilation of the Software is prohibited.

TO THE EXTENT PERMITTED BY APPLICABLE LAW, CYPRESS MAKES NO WARRA-NTY OF ANY KIND, EXPRESS OR IMPLIED, WITH REGARD TO THIS DOCUMENT OR ANY SOFTWARE OR ACCOMPANYING HARDWARE, INCLUDING, BUT NOT LIMITED TO, THE IMPLIED WARRANTIES OF MERCHANTABILITY AND FITNESS FOR A PARTICULAR PURPOSE. To the extent permitted by applicable law, Cypress reserves the right to make changes to this document without further notice. Cypress does not assume any liability arising out of the application or use of any product or circuit described in this document. Any information provided in this document, including any sample design information or programming code, is provided only for reference purposes. It is the responsibility of the user of this document to properly design, program, and test the functionality and safety of any application made of this information and any resulting product. Cypress products are not designed, intended, or authorized for use as critical components in systems designed or intended for the operation of weapons, weapons systems, nuclear installations, life-support devices or systems, other medical devices or systems (including resuscitation equipment and surgical implants), pollution control or hazardous substances management, or other uses where the failure of the device or system could cause personal injury, death, or property damage ("Unintended Uses"). A critical component is any component of a device or system whose failure to perform can be reasonably expected to cause the failure of the device or system, or to affect its safety or effectiveness. Cypress is not liable, in whole or in part, and you shall and hereby do release Cypress from any claim, damage, or other liability arising from or related to all Unintended Uses of Cypress products. You shall indemnify and hold Cypress harmless from and against all claims, costs, damages, and other liabilities, including claims for personal injury or death, arising from or related to any Unintended Uses of Cypress products.

Cypress, the Cypress logo, Spansion, the Spansion logo, and combinations thereof, ModusToolbox, WICED, PSoC, CapSense, EZ-USB, F-RAM, and Traveo are trademarks or registered trademarks of Cypress in the United States and other countries. For a more complete list of Cypress trademarks, visit cypress.com. Other names and brands may be claimed as property of their respective owners.

# Contents

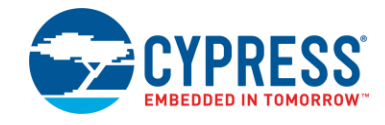

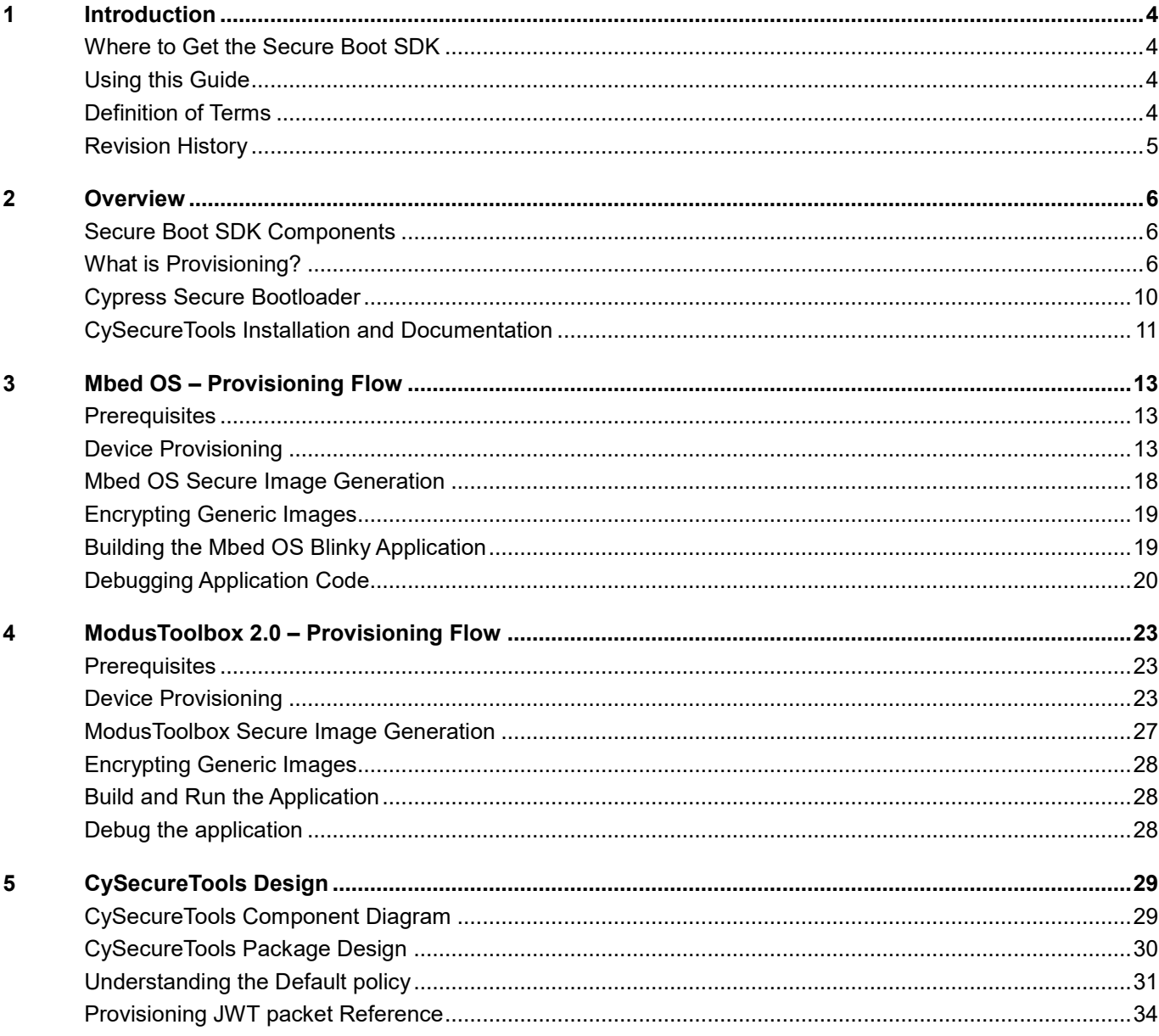

# <span id="page-3-0"></span>1 Introduction

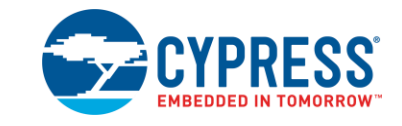

Cypress provides the Secure Boot SDK to simplify using the PSoC 64 Secure MCU line of devices. This SDK includes all required libraries, tools, and sample code to provision and develop applications for PSoC 64 MCUs.

The Secure Boot SDK provides provisioning scripts with sample keys and policies, a pre-built Cypress Secure Bootloader image, and post-build tools for signing firmware images.

### <span id="page-3-1"></span>**Where to Get the Secure Boot SDK**

The SDK is currently available as the CySecureTools library for Python and is in the Cypress Semiconductor GitHub site at: [https://github.com/cypresssemiconductorco/cysecuretools.](https://github.com/cypresssemiconductorco/cysecuretools)

### <span id="page-3-2"></span>**Using this Guide**

This guide provides a high-level overview of the Secure Boot SDK, including details on how the provisioning process works, as well as descriptions of the provided scripts and tools. In addition, this guide provides a reference of the tokens/JSON structures.

### <span id="page-3-3"></span>**Definition of Terms**

- **Root-of-Trust (RoT):** This is an immutable process or identity used as the first entity in a trust chain. No ancestor entity can provide a trustable attestation (in digest or other form) for the initial code and data state of the RoT.
- **Hardware Security Module (HSM):** A physical computing device that safeguards and manages digital keys for strong authentication, and that provides crypto processing. In the context of the PSoC 64 Secure MCU, the HSM is a device programming engine placed in a physically secure facility.
- **Provisioning:** The process by which keys, policies and secrets are injected into the device. Once provisioned, the device can be accessed or modified only with the keys injected adhering to the relevant policies injected.
- **JSON:** JavaScript Object Notation (JSON) is an open-standard file format that uses human-readable text to transmit data objects consisting of attribute–value pairs and array data types (or any other serializable value).
- **JWT:** JSON Web Token (JWT) is an open, industry standard RFC 7519 method to securely represent claims between two parties.
- **JWK:** JSON Web Key (JWK) is a RF7517 compliant data structure that represents a cryptographic key.
- **Policies:** Policies are a collection of pre-defined (name, value) pairs that describe what is and is not allowed on the device to which the policy applies. Most policies are enforced by the hardware RoT firmware

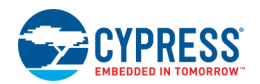

in the device (implemented by boot code), and some are interpreted and enforced by higher layers of software like Cypress Secure Bootloader.

- **Secure Boot:** Refers to a bootup process where the firmware being run by the chip is trusted by utilizing strong cryptographic schemes and an immutable RoT.
- KitProg3: This is s PSoC 5LP device serving as KitProg3. It is a is a multi-functional system, which includes a SWD programmer, debugger, USB-I2C bridge, and USB-UART bridge.
- **SMIF:** Serial Memory interface. In the context of this user guide, it refers to the highspeed Quad-SPI interface on PSoC 6.

### <span id="page-4-0"></span>**Revision History**

#### **Document Title: PSoC(R) 64 Secure MCU Secure Boot SDK User Guide Document Number: 002-27860**

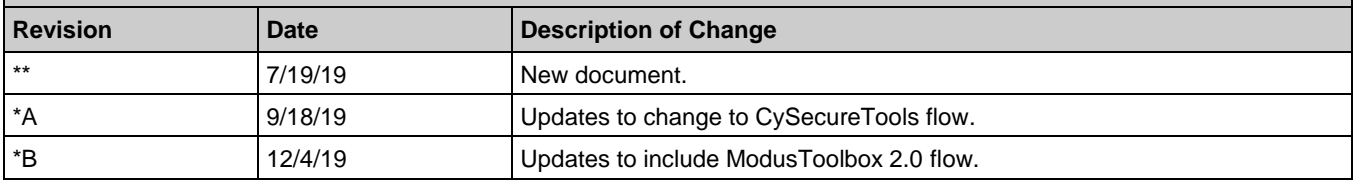

# <span id="page-5-0"></span>2 Overview

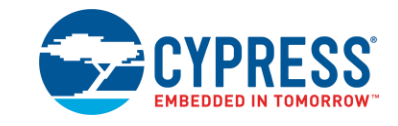

The PSoC 64 Secure MCU line, based on the PSoC 6 MCU platform, features out-of-box security functionality. The line provides an isolated RoT with true attestation and provisioning services. In addition, these MCUs deliver a preconfigured secure execution environment which supports system software of various IoT platforms and provides:

- Secure provisioning
- Secure storage
- Secure firmware management

Developing with a PSoC 64 Secure MCU requires the chip to be provisioned with keys and policies, and then programmed with signed firmware for the device to boot up correctly. The Secure Boot SDK provides development tools to demonstrate the provisioning and signing flow. In addition, Cypress Secure Bootloader is included with this release.

### <span id="page-5-1"></span>**Secure Boot SDK Components**

The Secure Boot SDK is organized as a stand-alone python **CySecureTools** package, which contains all the required scripts, default provisioning packets, and the default policy file, as follows:

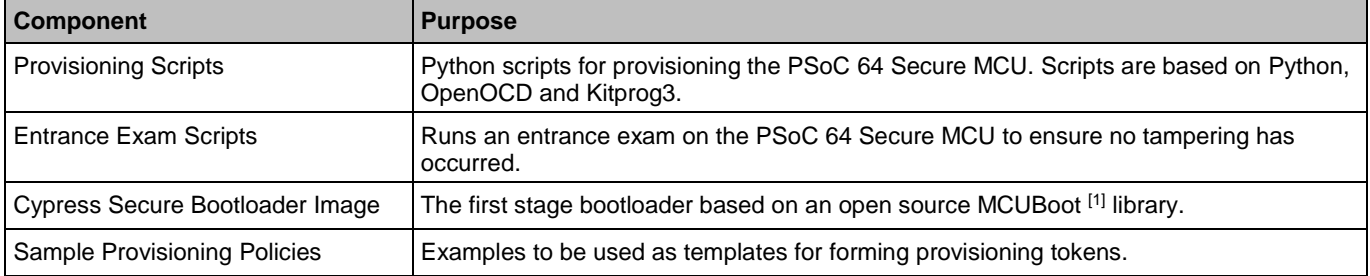

## <span id="page-5-2"></span>**What is Provisioning?**

Provisioning is a process whereby secure assets like keys and security policies are injected into the device. This step typically occurs in a secure manufacturing environment that has a Hardware Security Module (HSM). For the PSoC64 Secure MCU, provisioning involves the following steps:

- [Transferring the RoT](#page-6-0) from Cypress to the development user (called OEM in this document).
- Injecting [user assets](#page-8-0) such as image-signing keys, device security policies, and certificates into the device.

l

<https://mcuboot.com/>

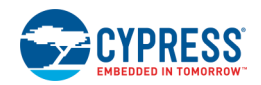

### <span id="page-6-0"></span>**Transferring RoT**

Every PSoC 64 Secure MCU has a Cypress public key present in the part during manufacturing. This Cypress public key acts as the RoT for the device once it is manufactured.

The RoT transfer process can be represented as a series of trust claims; exchanged between the following entities:

- Cypress The owner of the Cypress Root private key.
- Secure Manufacturing environment HSM The entity authorized to provision and program the PSoC 64 Secure MCU.
- OEM/Developer The user/code developer of the part.
- PSoC 64 Secure MCU The holder of the Cypress Root public key.

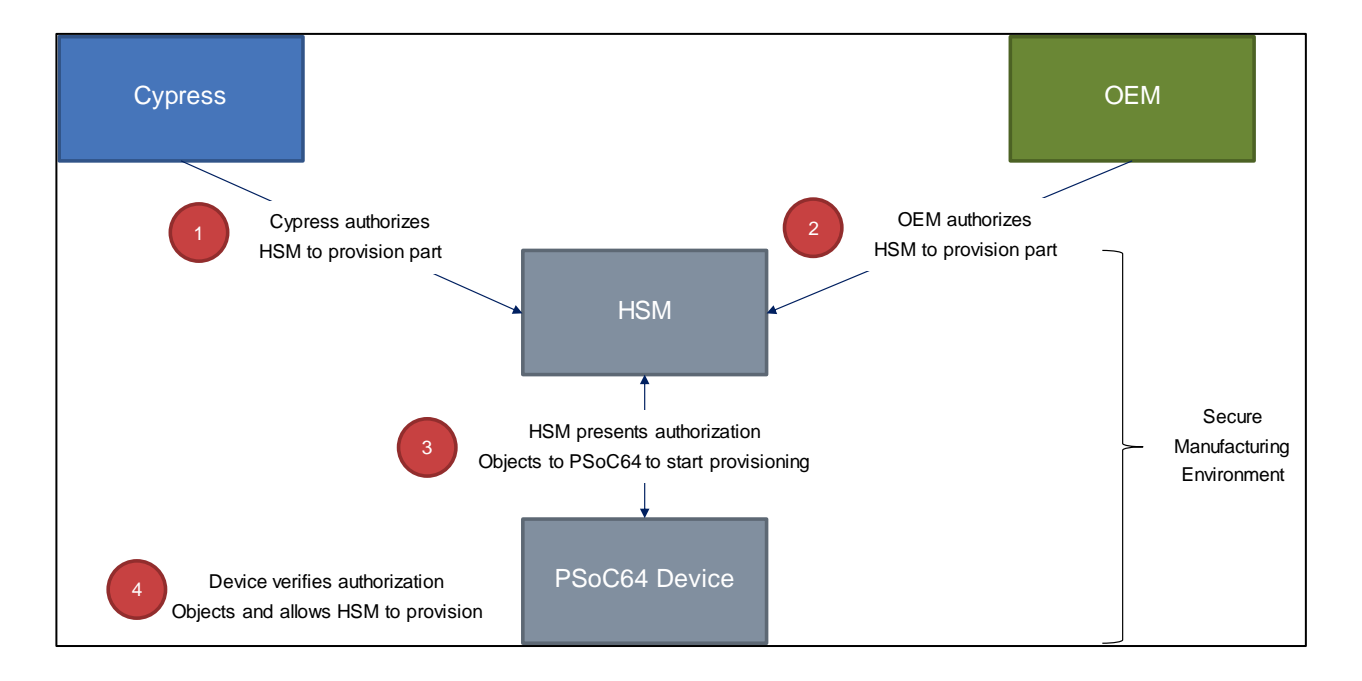

The following steps reflect the corresponding numbers in the diagram:

- 1. Cypress authorizes the HSM to provision a part.
- 2. The OEM/User authorizes the same HSM to provision the part with credentials and firmware.
- 3. The HSM then presents the above authorization objects to the PSoC 64 Secure MCU.
- 4. The PSoC 64 Secure MCU verifies authorization signatures and claims. If all are valid, the chip accepts the OEM RoT public key and allows the HSM to further send provisioning packets.

The end result of this RoT transfer process can be represented as follows:

- The PSoC 64 Secure MCU now uses the OEM RoT public key as the root key used to validate any OEM asset (image keys, policies etc.).
- The PSoC 64 Secure MCU now trusts the HSM public key and expects further provisioning packets to be signed by the corresponding HSM private key.

#### **Overview**

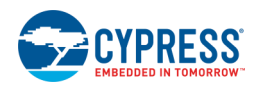

The actual authorization objects for the PSoC 64 Secure MCU are represented using the JSON Web Token (JWT) format. The authorization flow of the Cypress and the User authorizing a HSM is shown in the following diagram:

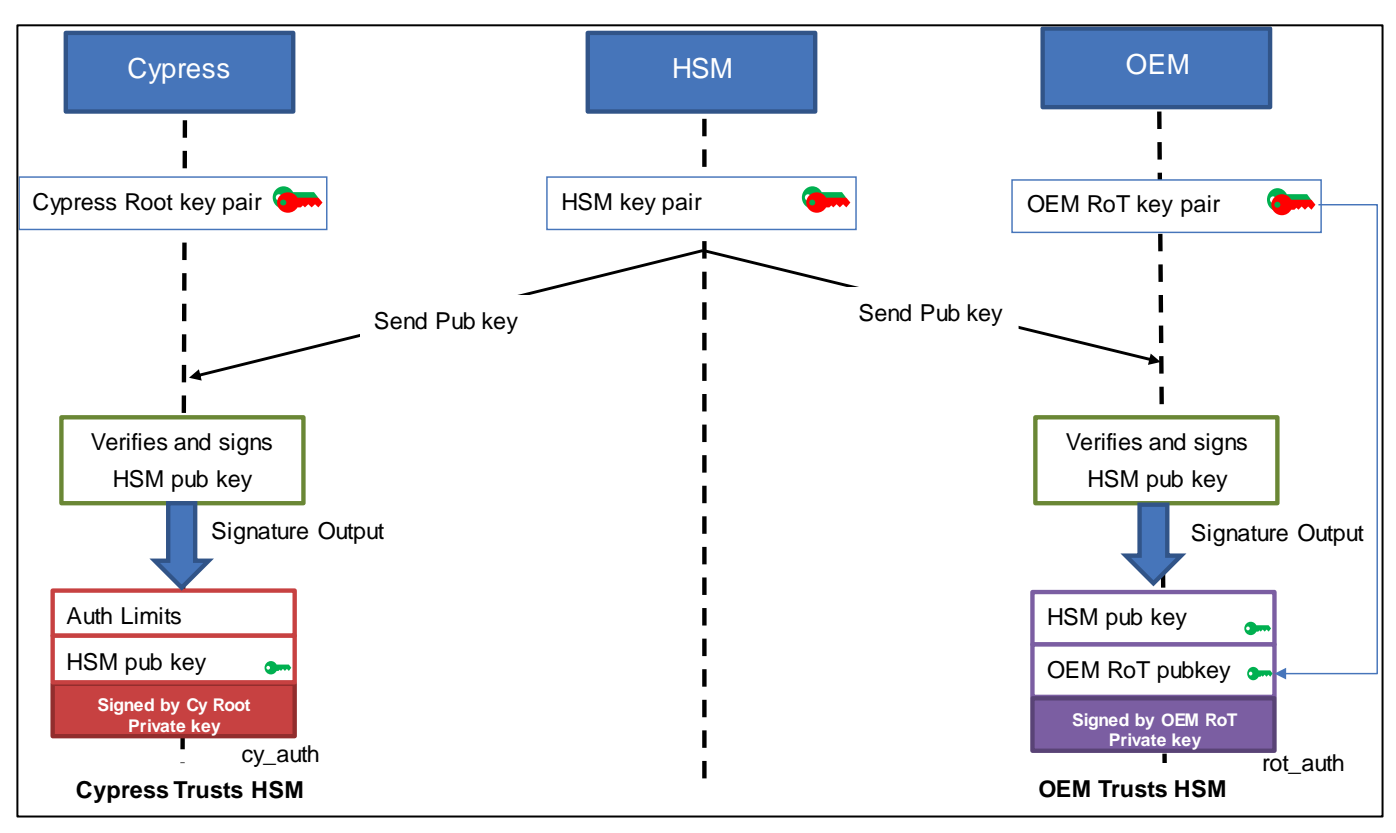

The final output of this process generates the following JWTs:

- cy\_auth JWT: Contains the public key of the HSM to be trusted. Additional fields such as an expiration date can be specified to limit this token's usage.
- **rot\_auth JWT:** Contains the public key of the HSM to be trusted as well as the OEM RoT public key to which the RoT must be transferred.

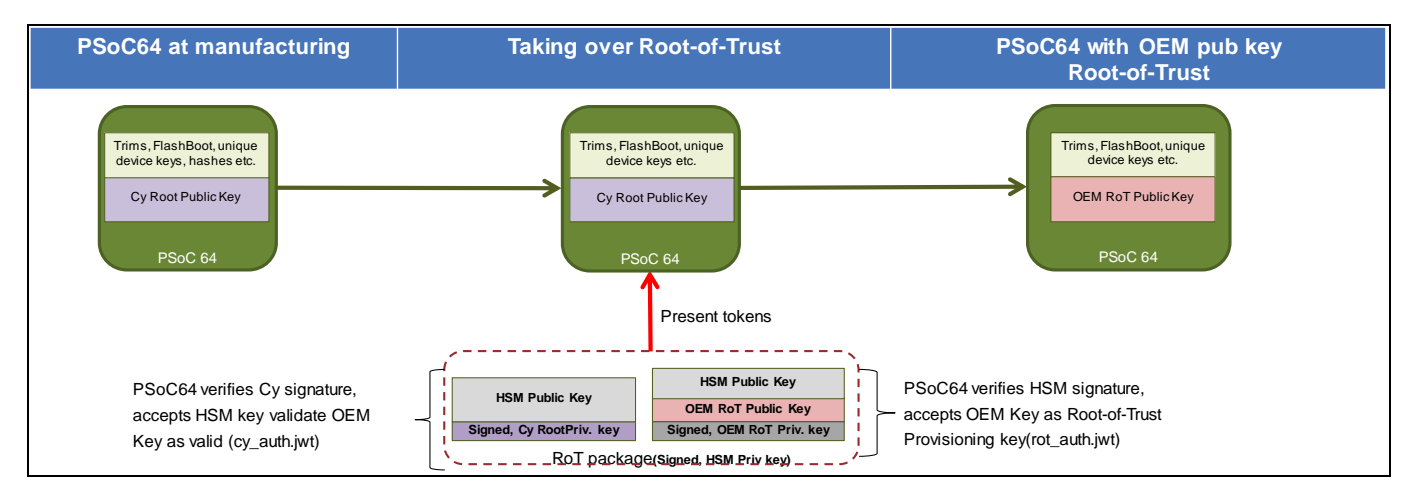

The HSM then presents these tokens to the chip, as shown in the following diagram:

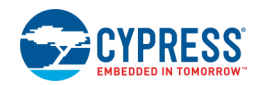

### <span id="page-8-0"></span>**Injecting User Assets**

Once the RoT is transferred to the OEM RoT public key, the user can inject several assets into the device. They are primarily divided into the following types of assets:

- **Public Keys** 
	- $\Box$  Image public key Used by the Bootloader to check the next image signature.
- Device Policies
	- □ Boot & Upgrade policy Specifies which regions of flash constitute a bootloader and launch image, as well as the key associated when validating the flash area.
	- □ Debug policy Specifies the behavior of the device debug ports (CM0+/CM4/SYSAP). Also, specifies the device behavior when transitioning into RMA mode.
- Chain-of-Trust Certificates
	- □ Any certificates that need to be injected into devices; for example, device certificate for TLS or Identity.

Both public keys and device policies are present in a JWT token called 'prov\_req.JWT.' They are signed by the OEM RoT private key. The certificates present in the chain-of-trust can be signed by the same key, but no restrictions are placed on this field's contents as the chain-of-trust can roll up to a higher authority.

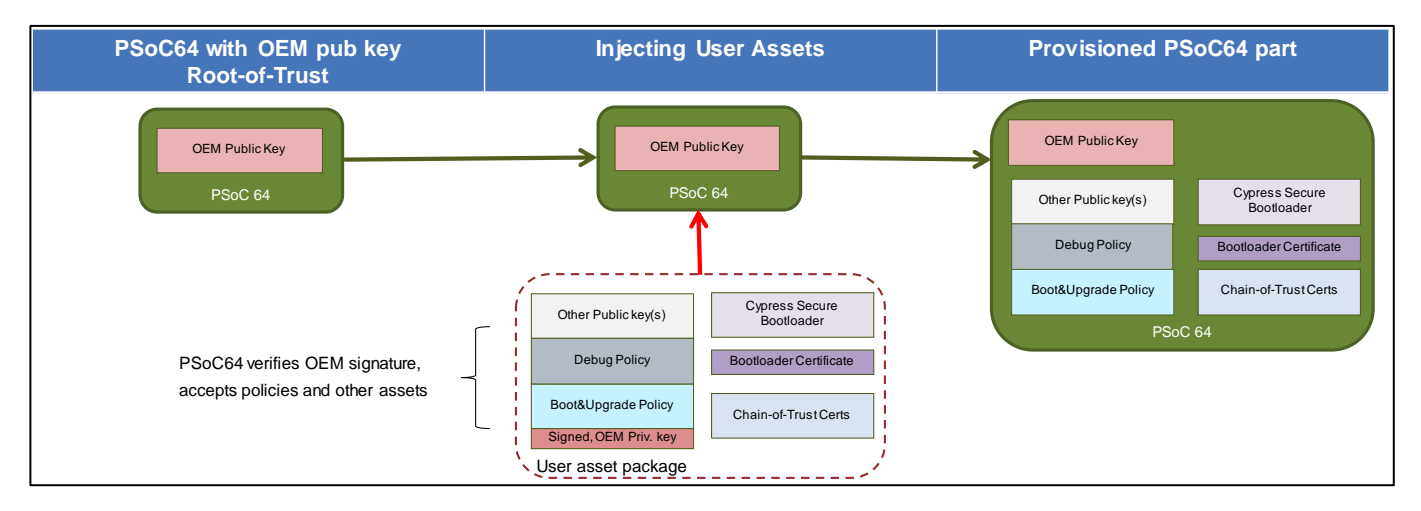

In addition to the OEM assets, Cypress Secure Bootloader also gets programmed at this stage, along with 'image\_cert.JWT' that has the signature of the Cypress Secure Bootloader binary. For more details on Cypress Secure Bootloader, see the [Cypress Secure Bootloader](#page-9-0) section.

For more details on the exact provisioning packets, see the [Provisioning script flow details](#page-22-0) section.

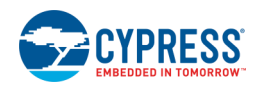

## <span id="page-9-0"></span>**Cypress Secure Bootloader**

The Cypress Secure Bootloader is included as a pre-built hex image. This image acts as the first image securely launched by the PSoC 64 Secure MCU boot code. The Cypress Secure Bootloader is a port of the open source MCUBoot library and is capable of parsing the provisioned Boot&Upgrade policy to launch a next image. For more details about this open source library, refer to the [MCUBoot Bootloader design](https://juullabs-oss.github.io/mcuboot/design.html) website.

The Cypress Secure Bootloader also enforces the protection contexts for the bootloader code, so code running on another protection context cannot overwrite/tamper with the boot code. The following diagram shows the launch code sequence of Cypress Secure Bootloader:

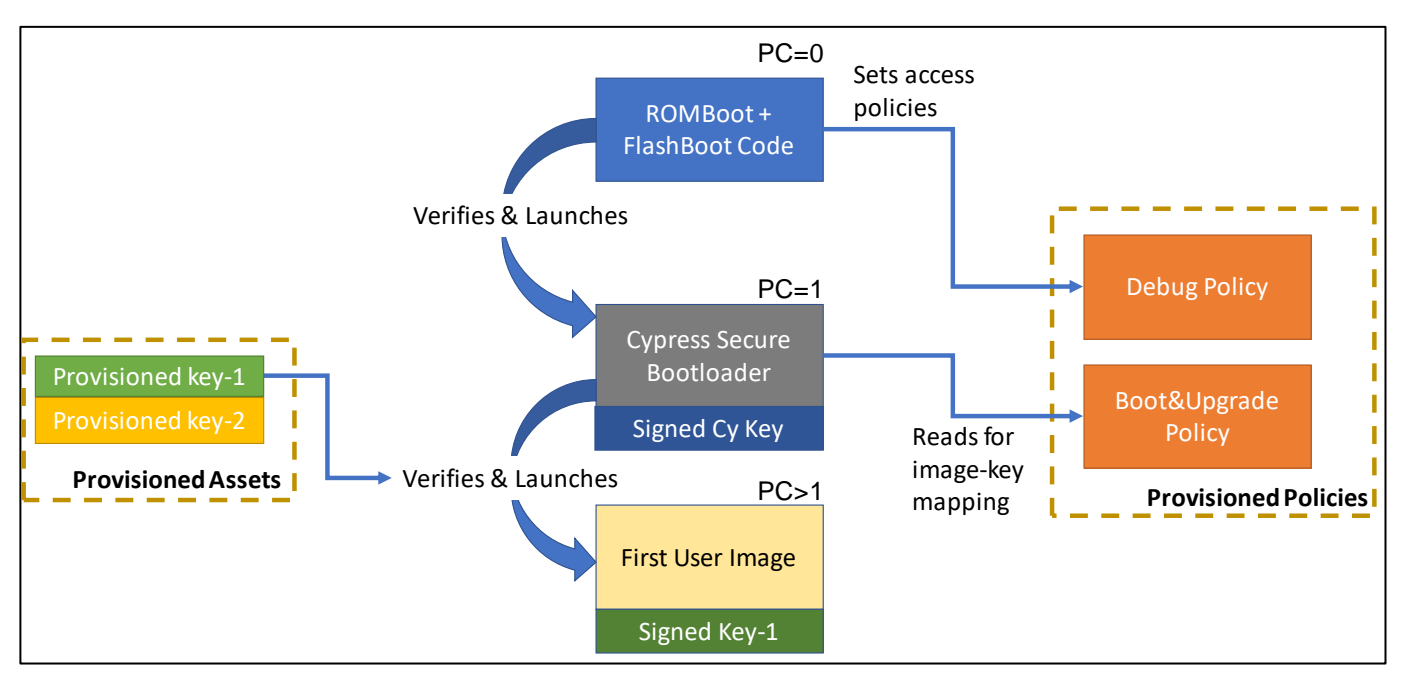

During a normal bootup, the Cypress Secure Bootloader performs the following operations:

- Reads the policies and parses them for further use
- Checks if Boot Area (Slot 0) contains an image to boot
- Verifies if this image has the valid format
- Verifies the image's digital signature
- Verifies if the image rollback counter is bigger or equal to the one saved in the rollback protection counter.

If an upgrade image exists, it performs the following operations:

- Checks if Staging Area (Slot 1) has an image for upgrade
- Boots Slot 0 if no correct image found in Staging Area
- $\blacksquare$  If Slot 1 has a new image, verifies its digital signature
- Decrypts the image's body if the signature is valid (optional for the encrypted image support)
- Verifies the digital signature of the decrypted image (optional for the encrypted image support)

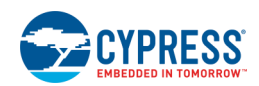

- Checks if the image metadata matches the image in Slot 0
- Checks if corresponding policies allow upgrading
- Rewrites Slot\_0 with the decrypted (if needed) Slot\_1 image
- Invalidates Slot\_1 by erasing the header and trailer (hash and signature) sections, so that the next reset Slot 1 is ignored.

The following diagram shows a typical application update scenario using the Cypress Secure Bootloader:

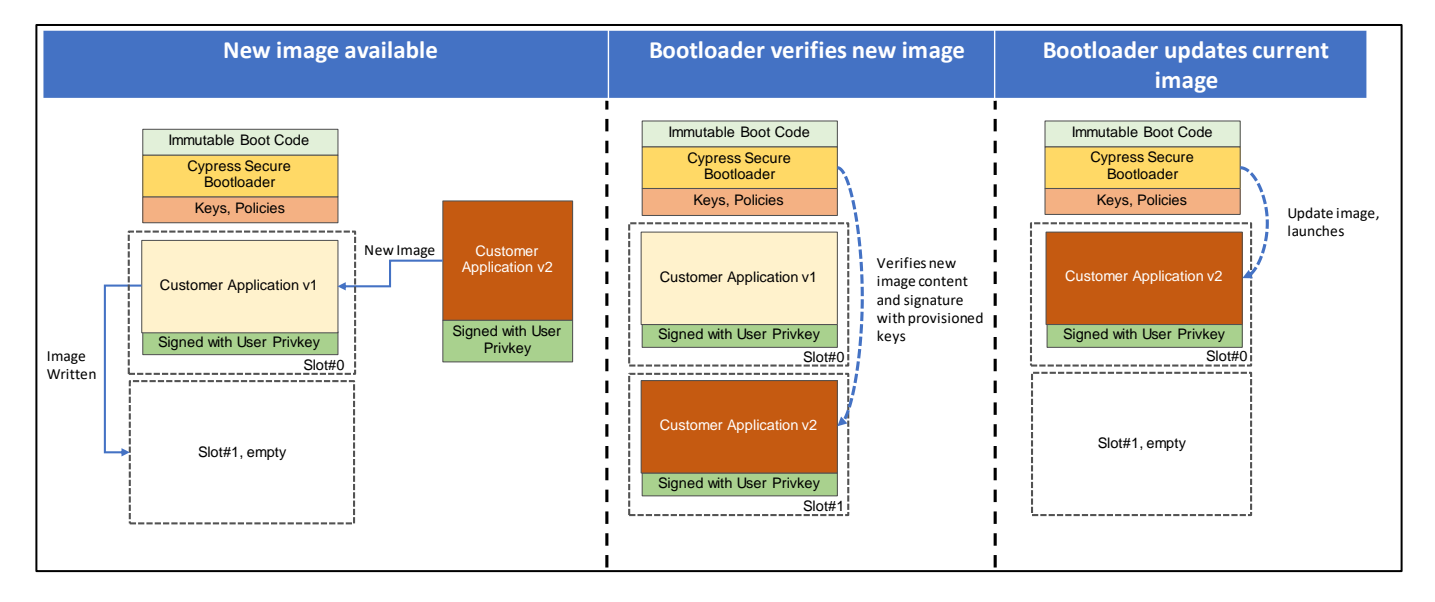

**Note 1** By default, the pre-built Cypress Secure Bootloader launches the CM4 core.

**Note 2** The Cypress Secure Bootloader signature is checked only once during the provisioning operation (injection of user's assets). If the signature is valid, the Bootloader contents are HASH'ed along with other assets and blown in eFUSE. The boot code will check for a HASH match after that point and does not check for the signature again.

### <span id="page-10-0"></span>**CySecureTools Installation and Documentation**

The source code for CySecure tools can be found on git and full details on the methods available can be found on [https://github.com/cypresssemiconductorco/cysecuretools/blob/master/README.md/](https://github.com/cypresssemiconductorco/cysecuretools/blob/master/README.md)

The Secure Boot SDK is organized as a stand-alone python **CySecureTools** package, which contains all the needed sets of scripts, default provisioning packets, and a set of default policy files.

Python is required to be installed on your computer.

- 1. Install Python 3.7.0 or later on your computer. You can download it from [https://www.python.org/downloads/.](https://www.python.org/downloads/)
- 2. Add the *python.exe* file location to the system variable "Path." For example: *C:\Python37\python.exe*.
- 3. Add the Python home folder/Scripts subfolder to the system variable "Path." For example: *C:\Python37\Scripts*.

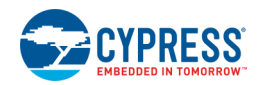

- 4. Set up the appropriate environment variable:
	- Windows: If Python 2.7 installed also installed in the computer, make sure that Python37 and Python37\Scripts have higher priority in PATH than C:\Python27
		- a. Open Control Panel, go to **System > Advanced System Settings > Environment Variables**.
		- b. Find "PATH" in the list of user variables.
		- c. Click **Edit**.
		- d. Move "C:\Python37" and "C:\Python37\Scripts\" to the top.
	- **Linux:** Most distributions of Linux should already have python2 and python3 installed. To verify that python by default points to python3 run:

python –version

If python3 is not set as default run following commands. The number at the end of each command denotes a priority

```
update-alternatives --install /usr/bin/python python /usr/bin/python2.7 1
update-alternatives --install /usr/bin/python python /usr/bin/python3.7 2
```
■ **MacOS:** By default, 'python' points to /usr/bin/python which is Python2. To make 'python' and 'pip' resolve to Python3 versions, execute the following:

```
echo 'alias python=python3' >> \sim/.bash profile
echo 'alias pip=pip3' >> \sim /.bash profile
source ~/.bash_profile
python --version
Python 3.7.4
pip --version
pip 19.0.3 from /Library/Frameworks/Python.framework/Versions/3.7/lib/python3.7/site-
packages/pip (python 3.7)
```
5. Install Secure Boot SDK package. Run the following command in your terminal window:

pip install git+https://github.com/cypresssemiconductorco/cysecuretools.git

Or simply:

pip install cysecuretools

**Note:** During installation, there can be possible errors when installing colorama, protobuf and jsonschema. These can be safely ignored. For reference, you can use the following command to show the path to the installed package (and to the default policy file):

pip show cysecuretools

# <span id="page-12-0"></span>3 Mbed OS – Provisioning Flow

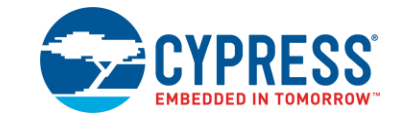

<span id="page-12-1"></span>This section shows how to provision the CY8CPROTO-064S1-SB kit in Mbed OS using CySecureTools.

### **Prerequisites**

- **CySecureTools: Refer to the instructions in [CySecureTools Installation and Documentation.](#page-10-0)**
- Mbed Installation: Install Mbed CLI tools using the instructions at the [Mbed OS website.](https://os.mbed.com/docs/mbed-os/latest/tools/manual-installation.html)

### <span id="page-12-2"></span>**Device Provisioning**

For evaluation, the device provisioning flow can be done on your local development environment. For evaluation, a pre-signed development token is available in the SDK which authorizes a HSM key-pair provided in the SDK.

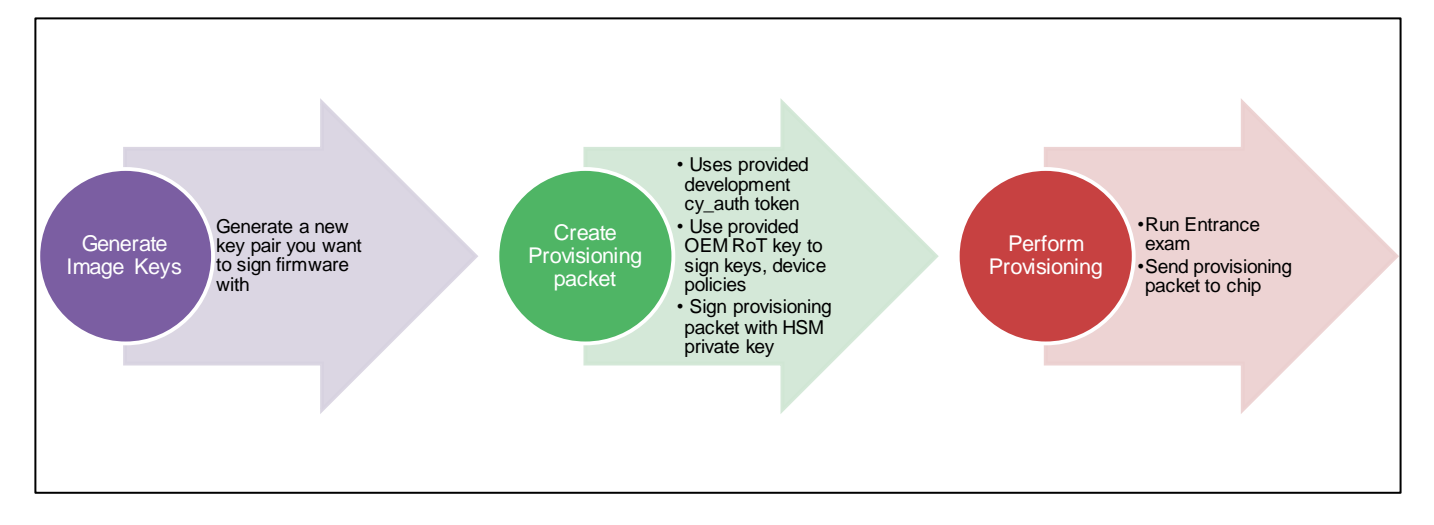

Execute all the following steps from a command line. The path to the policy file can be relative to the current working directory or absolute. All paths to key files inside the policy file are relative to the path mentioned in the policy. For a detailed description of what the default policy file looks like, refer to the [Understanding the Default](#page-30-0)  [policy](#page-30-0) section.

### **A. Setup mbed-os-example-blinky project folder:**

1. Open your native command-line application, for example on Windows7

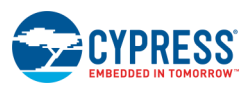

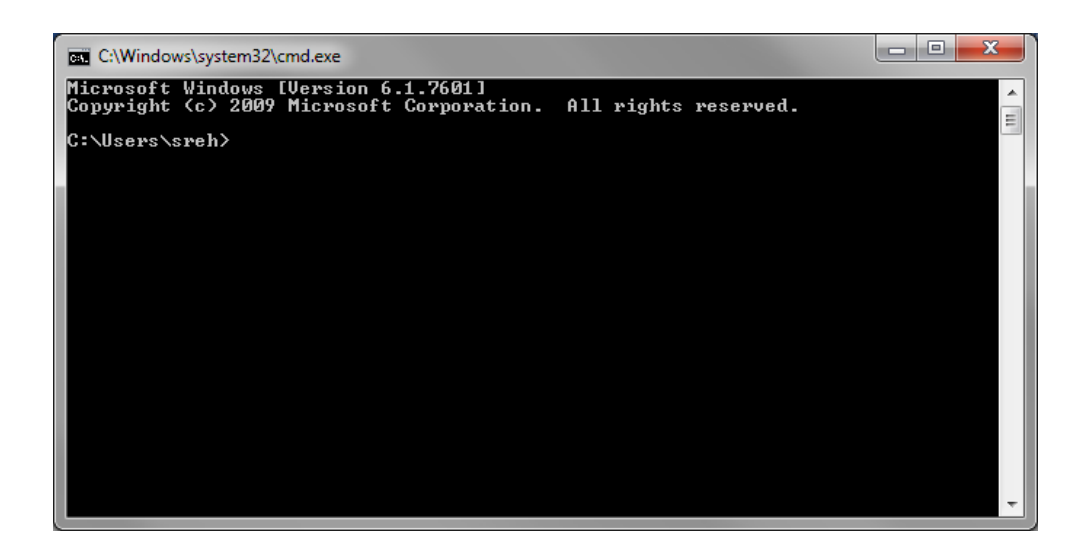

2. Import the blinky example project using the following command:

mbed import mbed-os-example-blinky

3. Update to the latest version of Mbed OS using the following commands:

```
cd mbed-os-example-blinky
mbed update latest
```
4. Navigate to the *mbed-os\targets\TARGET\_Cypress\TARGET\_PSOC6\sb-tools\* directory. For example on Windows7,

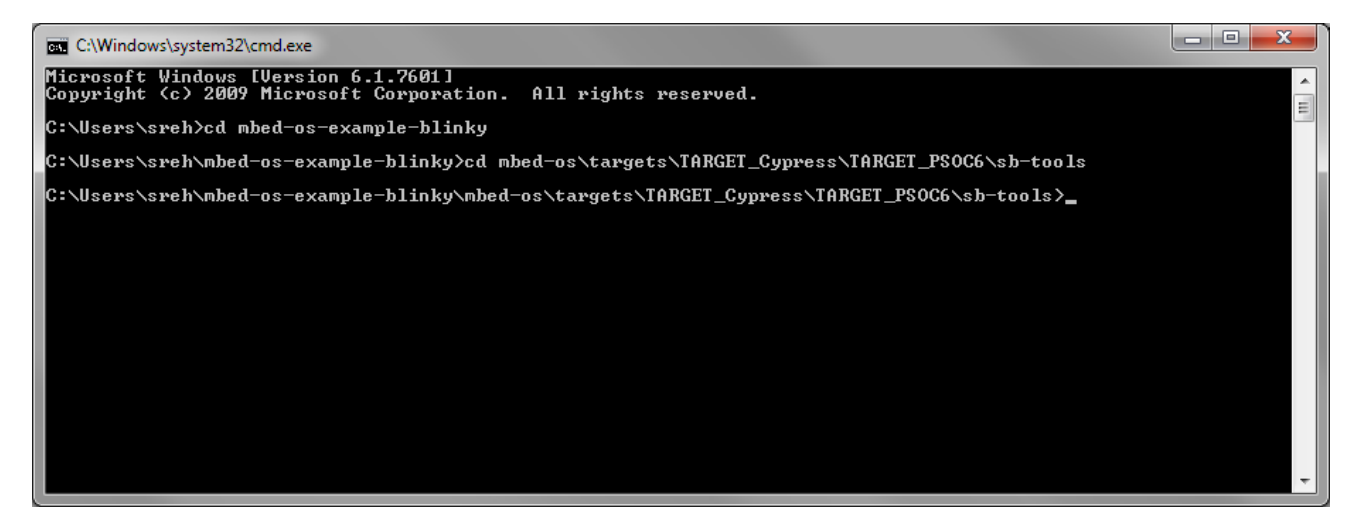

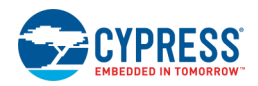

Run the following command:

```
*Copy default policy from cysecuretools into mbed target*
*Example usage for the CY8CPROTO-064S1-SB kit*
python -c "import os; import shutil; import cysecuretools; os.makedirs('policy') if not 
os.path.exists('policy') else None; 
shutil.copy2(os.path.join(os.path.dirname(cysecuretools. file ),
'targets/cy8cproto_064s1_sb/policy/policy_single_stage_CM4.json'), 
'./policy/policy_single_stage_CM4.json')"
```
**Note** As an alternative, you can manually replace the policy file from your local python CySecureTools installation into the *sb-tools\policy* folder.

To use external memory (via SMIF) as staging (upgrade) area (slot\_1) of the CM4 image, use *policy\_single\_stage\_CM4\_smif.JSON*.

#### **B. Generate new keys:**

**Note** All key descriptions in the policy file should be done before calling key generation. The key generation function generates all keys from the policy file, including the encryption key.

Ensure you are in the *mbed-os\targets\TARGET\_Cypress\TARGET\_PSOC6\sb-tools\* directory.

```
*Create keys, using specified policy:*
*Example usage for the CY8CPROTO-064S1-SB kit*
python -c "from cysecuretools import CySecureTools;tools = CySecureTools('CY8CPROTO-
064S1-SB', 'policy/policy single stage CM4.json'); tools.create keys();"
*Generic usage example*
python -c "from cysecuretools import CySecureTools;tools = CySecureTools('<TARGET>', 
'policy/policy single stage CM4.json'); tools.create keys();"
```
<TARGET> will be the kit name, for example: CY8CPROTO-064S1-SB.

Additional parameters for create keys are overwrite and out. The parameter overwrite specifies behavior when create key finds keys in the output path. The value None (is value by default) means that you will be asked about overwriting such keys or not. True means overwrite keys, False means keep existing. The parameter out specifies the output directory for keys and overwrites key paths from the policy file.

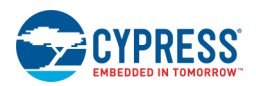

#### **C. Create provisioning packets:**

```
*Create provisioning packets, using specified policy:*
*Example usage for the CY8CPROTO-064S1-SB kit*
python -c "from cysecuretools import CySecureTools; tools = CySecureTools('CY8CPROTO-
064S1-SB', 'policy/policy single stage CM4.json'); tools.create provisioning packet();"
*Generic usage example*
python -c "from cysecuretools import CySecureTools; tools = CySecureTools('<TARGET>', 
'policy/policy_single_stage_CM4.json'); tools.create_provisioning_packet();"
```
<TARGET> will be the kit name. for example CY8CPROTO-064S1-SB.

**Note** It is possible to choose between two variants of CyBootloader to be used during provisioning process – with or without diagnostic logs. For this, change the **cy\_bootloader** section of the policy file:

```
CyBootloader without diagnostic logs
"cy_bootloader":
\overline{\mathcal{A}} "mode": "release"
 }
CyBootloader with diagnostic logs
"cy_bootloader":
\overline{\mathcal{A}} "mode": "debug"
 }
```
#### **D. Run entrance exam:**

Connect the kit to your PC.

**ATTENTION** The KitProg3 must be in CMSIS-DAP mode for provisioning. Press the 'Mode' button on the kit until the Status LED blinks slowly. For more details, refer to the [KitProg3 User Guide.](https://www.cypress.com/file/452701/download)

```
*Run entrance exam *
*Example usage for the CY8CPROTO-064S1-SB kit*
python -c "from cysecuretools import CySecureTools; tools = CySecureTools('CY8CPROTO-
064S1-SB', 'policy/policy_single_stage_CM4.json'); tools.entrance_exam();"
*Generic usage example*
python -c "from cysecuretools import CySecureTools; tools = CySecureTools('<TARGET>', 
'policy/policy_single_stage_CM4.json'); tools.entrance_exam();"
```
<TARGET> will be the kit name, for example: CY8CPROTO-064S1-SB.

The Entrance exam is a test routine that does the following things:

**URIGAL** Verify if Device is in SECURE UNCLAIMED mode

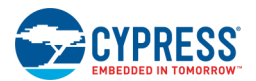

- Verify if FlashBoot has not been modified/tampered
- Verify if User flash is empty and no code is running before any provisioning takes place

Failing the entrance exam returns an error in the command line. If there is any firmware running on the device, it can be erased using tools like the Cypress Programmer. The mbed-cli does not natively provide any commands to erase the chip.

Note that the entrance exam is also automatically run before performing provisioning, so you can skip this step.

#### **E. Perform provisioning:**

**ATTENTION** The PSoC 6 supply voltage of 2.5 V is required to perform provisioning. Refer to the relevant kit user guide to find out how to change the supply voltage of your kit.

Execute the following command for device provisioning:

```
*Provision chip, using specified policy:*
*Example usage for the CY8CPROTO-064S1-SB kit*
python -c "from cysecuretools import CySecureTools;tools = CySecureTools('CY8CPROTO-
064S1-SB', 'policy/policy single stage CM4.json'); tools.provision device();"
*Generic usage example*
python -c "from cysecuretools import CySecureTools;tools = CySecureTools('<TARGET>', 
'policy/policy_single_stage_CM4.json'); tools.provision device();"
```
<TARGET> will be the kit name, for example: CY8CPROTO-064S1-SB.

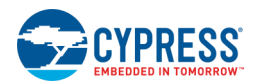

### <span id="page-17-0"></span>**Mbed OS Secure Image Generation**

In Mbed OS, PSoC 64 based kit targets have post-build signing scripts set up so the output binary is formatted and signed automatically according to:

- The provisioned policy file; for example, policy\_single\_stage\_CM4.json.
- The secure\_image\_parameters.json file in the target folder; for example, in \*TARGET\_PSOC6\TARGET\_CY8CPROTO\_064\_SB\secure\_image\_parameters.json*.

The following diagram shows the flow for signing and encryption using Mbed OS.

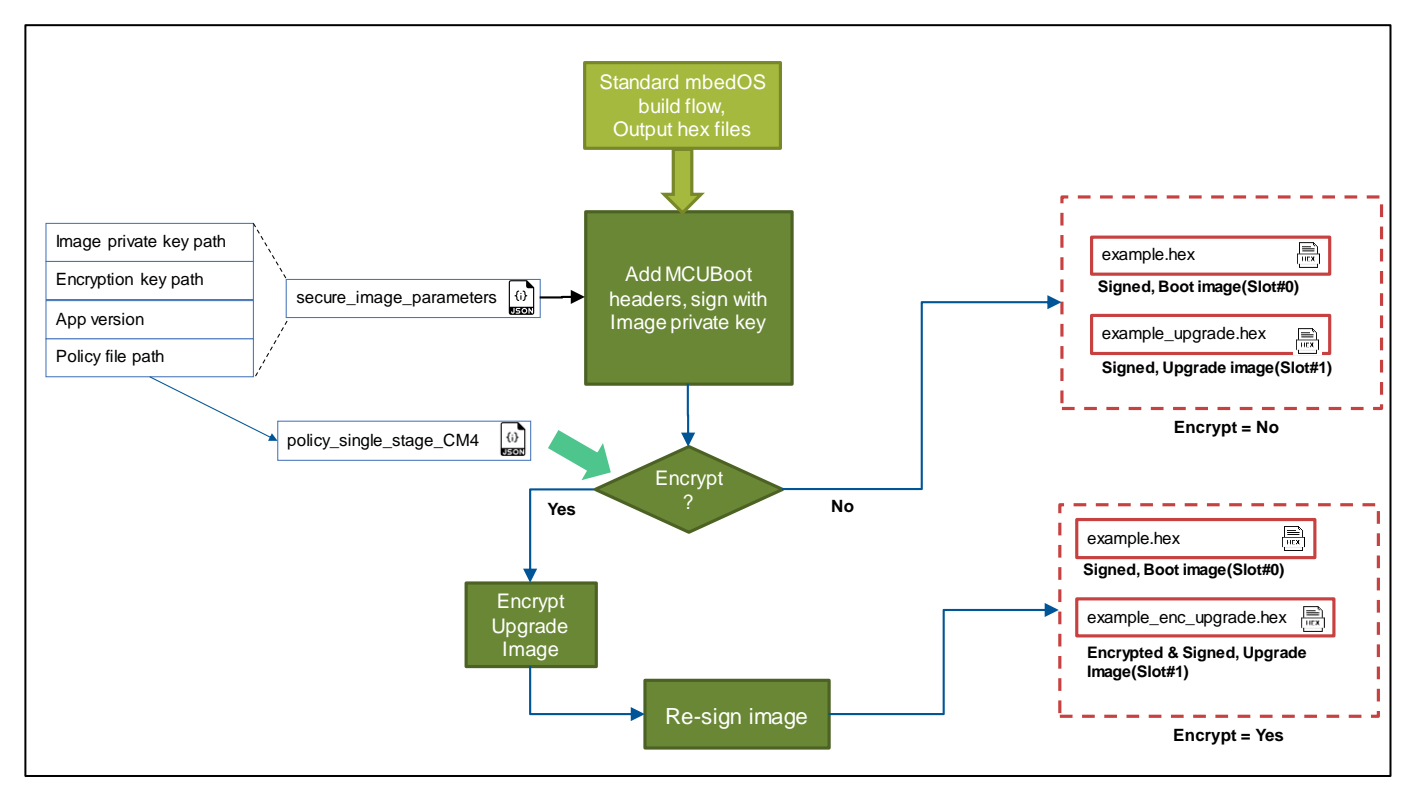

The build process outputs two binaries:

- Signed boot image hex file. This is the exact binary which can be programmed to Slot#0 for the PSoC 64 to securely launch the application.
- **Signed and encrypted (optional) update image hex file. This is the exact binary that can be programmed to** Slot#1 for the PSoC 64 to perform a secure update and then launch the application.

The following are descriptions of the *secure\_image\_parameters.json* fields:

- "boot0/VERSION": Specifies the version number of the Slot#0 image which will be placed in the image header
- "boot0/ROLLBACK\_COUNTER": Specifies the counter value of the Slot#0 image
- "boot1/VERSION": Specifies the version number of the Slot#1 image which will be placed in the image header

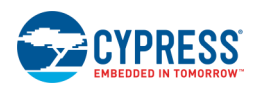

- "boot1/ROLLBACK\_COUNTER": Specifies the counter value of the Slot#1 image
- "sdk\_path": Specifies relative path to the sb-tools folder in mbed
- "policy file": Specifies relative path to the policy provisioned in the PSoC64
- "priv\_key\_file": Specifies relative path to the private key used to sign the built application
- "aes\_key\_file": Specifies relative path to the private key used to encrypt the built application; note that this parameter is only used if "Encrypt" is set as "true" in the boot\_upgrade field for the M4 image("boot\_auth":8)
- "dev\_pub\_key\_file": Specifies relative path to the device public key; note that this parameter is only used if "Encrypt" is set as "true" in the boot\_upgrade field for the M4 image("boot\_auth":8)

### <span id="page-18-0"></span>**Encrypting Generic Images**

A generic HEX file (for example one that is produced by Mbed OS or any other build system) can also be converted into a signed/encrypted image by executing the following command:

```
*Sign (and encrypt) image:*
```

```
python -c "from cysecuretools import CySecureTools;tools = CySecureTools('<TARGET>', 
'policy/policy single stage CM4.json'); tools.sign image('path/to hex file.hex');"
```
### <span id="page-18-1"></span>**Building the Mbed OS Blinky Application**

1. Build the application using the following command:

```
*Example usage for the CY8CPROTO-064S1-SB kit*
mbed compile -m CY8CPROTO_064_SB -t GCC_ARM
```
2. Program the built hex file located as follows:

*<Example Project>\BUILD\CY8CPROTO\_064\_SB\<project name>.hex* 

Or run this command:

mbed compile -m CY8CPROTO\_064\_SB -t GCC\_ARM -f

3. Reset the chip and observe blinking LED.

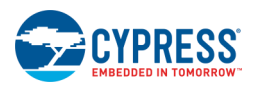

## <span id="page-19-0"></span>**Debugging Application Code**

Currently, Mbed OS export to ModusToolbox IDE is not fully supported for PSoC 64 based kits. This section describes how to use the compiled ELF file and PyOCD GDB server to debug the code.

### **Prerequisites**

The following are required in order to debug application code:

- Application image is compiled and programmed into the device. The **mbed-os-example-blinky** is used as an example [\(https://github.com/ARMmbed/mbed-os-example-blinky\)](https://github.com/ARMmbed/mbed-os-example-blinky).
- ModusToolbox IDE Version 2.0 or higher is installed on your machine.
- libusb driver is installed.
	- □ For **Windows**:
		- o Download and unzip libusb-1.0.21.7z from [https://github.com/libusb/libusb/releases/tag/v1.0.21.](https://github.com/libusb/libusb/releases/tag/v1.0.21)
		- $\circ$  Copy libusb-1.0.dll file into Python 3.7 folder (use 64-bit version of the DLL for 64-bit Python and 32-bit version of the DLL for 32-bit Python).
		- o Make sure Python path located at the beginning of Path environment variable.
	- □ For **Linux / mac OS**: Use package manager to install libusb.

#### **Create Empty C/C++ Application**

- 1. Open the ModusToolbox IDE.
- 2. Go to **File->New->Project**.
- 3. Under **C/C++** select **C/C++ Project** and press **Next**.
- 4. Under **New C/C++ Project** select **C Managed Build** and press **Next**.
- 5. Fill in **Project name** and press **Next**, then **Next**, and **Finish**.

#### **Configure PyOCD GDB Server Path**

On the **Window** menu item, choose **Preferences > MCU > Global pyOCD Path** and set:

- **Executable**: pyocd-gdbserver
- **Folder**: C:\Python37-32\Scripts (align the path to Scripts directory in your python installation)

### **Setting up PyOCD Configuration for Debugging**

- 1. Open **Run > Debug Configurations**.
- 2. Right click on GDB PyOCD Debugging and select **New**.
- 3. Configure the **Main** tab:
	- a. Set Project to **blinky**.

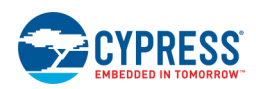

- b. Ensure the C/C++ Application points to the .elf file of the application.
- c. Select **Disable auto build** check box to prevent the app building in the IDE.

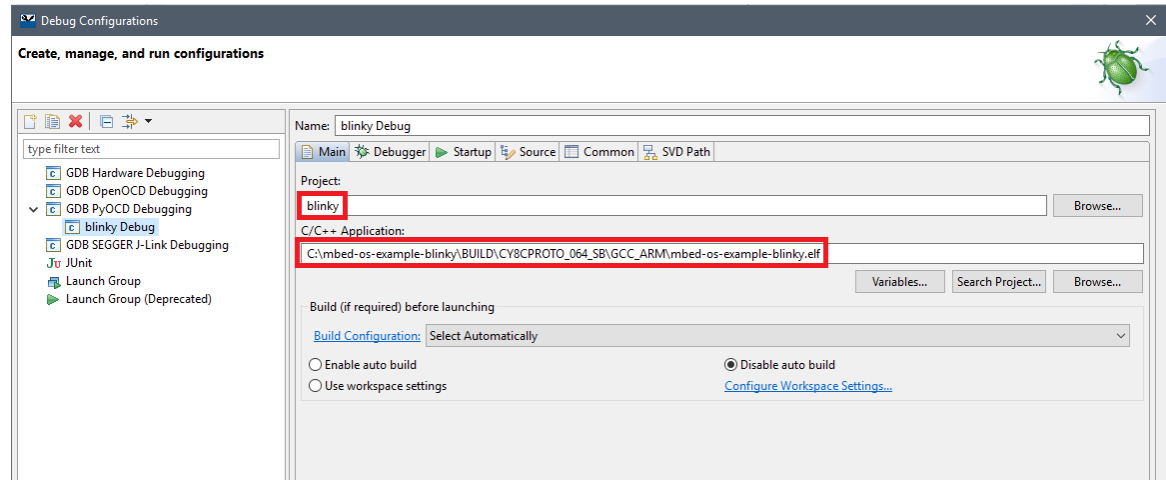

4. Configure the **Debugger** tab – all settings are default:

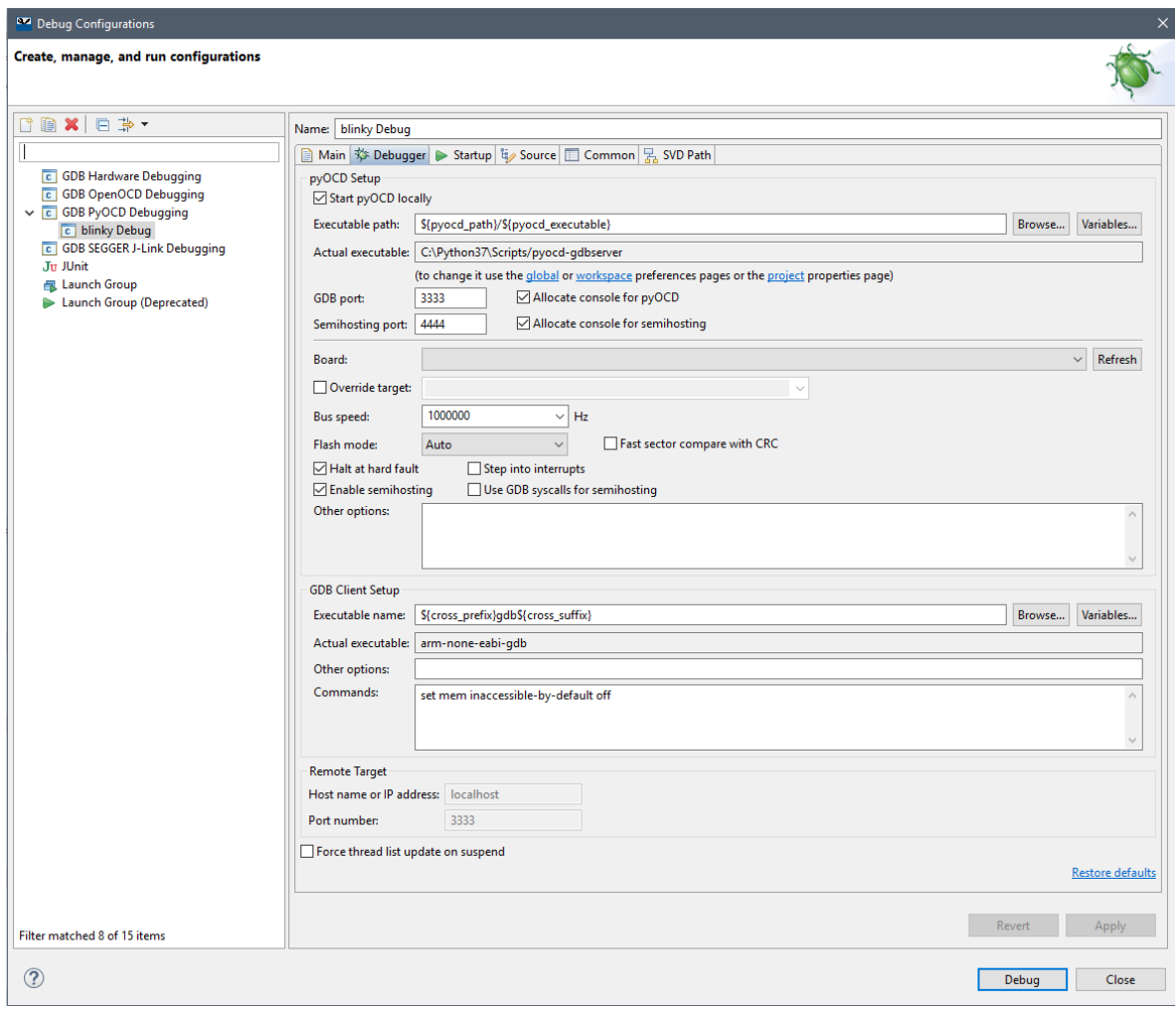

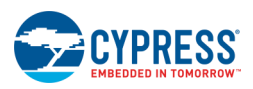

5. Configure the **Startup** tab: Unselect the **Load executable** check box.

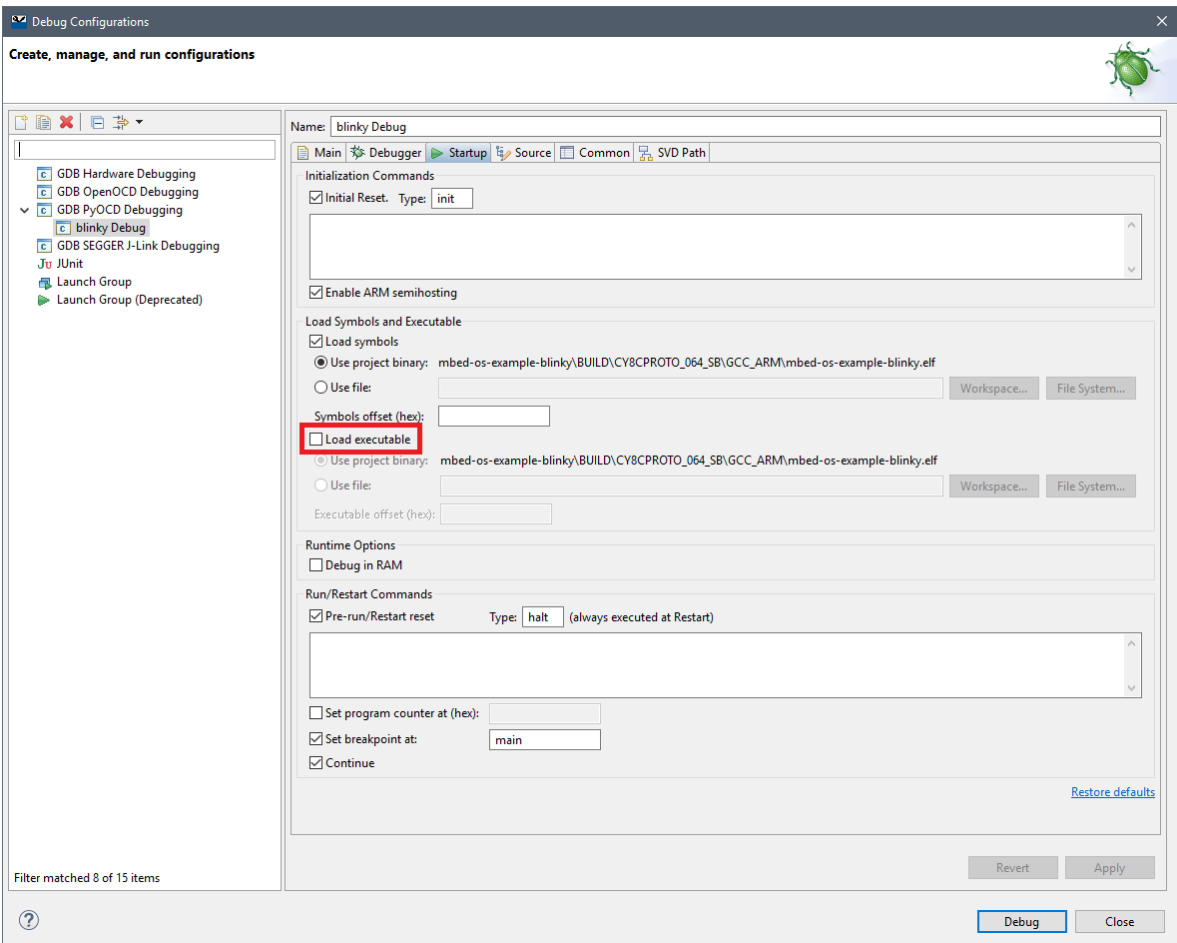

6. Debug configuration is ready. Click **Apply**, then **Debug**.

#### **Troubleshooting**

- In case of messages like "unable to find device" execute "mbedls -m 1907:CY8CPROTO 064 SB", then check with "mbedls" if device is detected as CY8CPROTO\_064\_SB with code 1907.
- Keys, from ./keys folder is used for signing images by default, these keys should be used for provisioning.
- Consider using CyBootloader with "debug" mode in policy file. It produces logs, which are useful to understand whether CyBootloader works correctly.
- When running application with SMIF and \_smif.json policy the field "smif\_id" should be set to 1 for CY8CPROTO\_064\_SB.

# <span id="page-22-0"></span>4 ModusToolbox 2.0 – Provisioning Flow

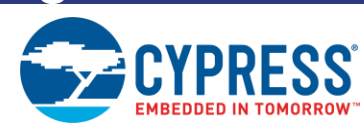

This section shows how to provision the CY8CPROTO-064-SB kit in ModusToolbox 2.0 using CySecureTools.

### <span id="page-22-1"></span>**Prerequisites**

#### **ModusToolbox 2.0 Installation**

Install the ModusToolbox 2.0 software. Refer to the [ModusToolbox Installation Guide.](https://www.cypress.com/file/492936/download)

**Note** On Linux machines after installing ModusToolbox, run the *ModusToolbox/tools\_2.0/modus-shell/postinstall* script.

### **CySecureTools Installation**

Follow the instructions in the [CySecureTools Installation and Documentation](#page-10-0) section.

## <span id="page-22-2"></span>**Device Provisioning**

For evaluation, the device provisioning flow can be done on your local development environment. For evaluation, a pre-signed development token is available in the SDK which authorizes a HSM key-pair provided in the SDK.

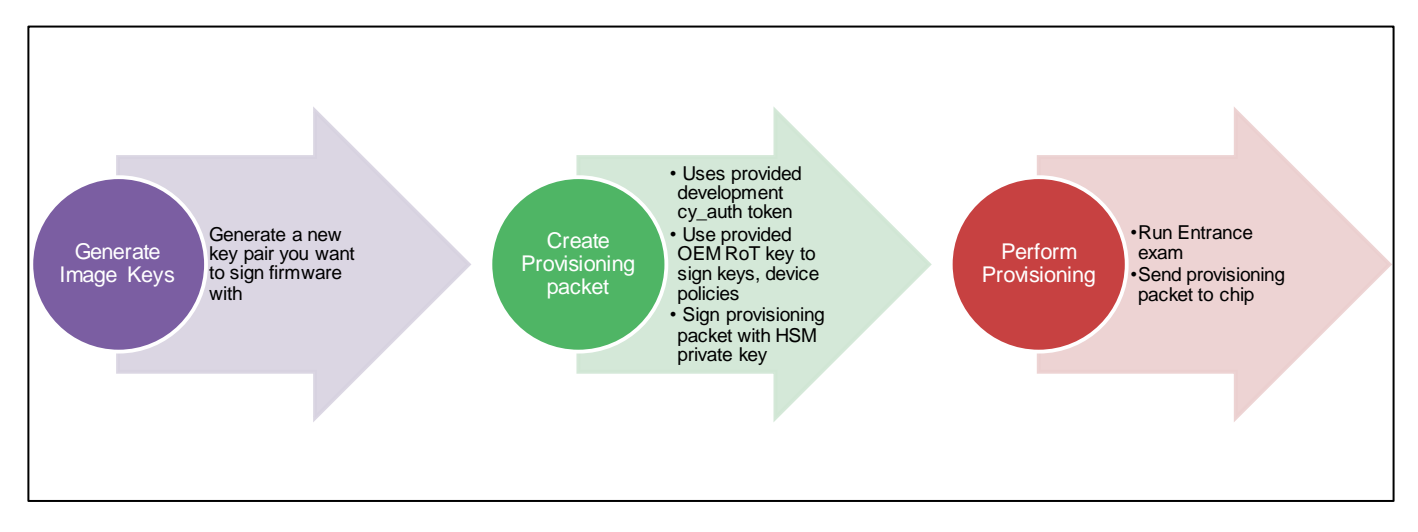

All the following steps should be executed from command line. Path to policy file (if uses custom policy) can be relative to current working directory or absolute. All paths to keys files inside policy file are absolute or relative to policy path.

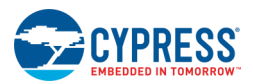

For a detailed description of what the default policy file looks like, refer to the [Understanding the Default policy](#page-30-0) section.

### **A. Create Blinkyled FreeRTOS Application Project**

- 1. Launch ModusToolbox 2.0 IDE.
- 2. Open an existing workspace or create a new workspace
- 3. Accept the license agreement
- 4. Click on **File > New > ModusToolbox IDE Application**.
- 5. Select CY8CPROTO-064-SB kit and click on **Next >**.
- 6. Select "Blinky LED FreeRTOS" in "Starter Application" window and click on **Next >**.
- 7. Click on **Finish**. This may take a while as it pulls all required sources from respective repositories.

#### **B. Setup policy file**

Open your native command-line application and navigate to the *%WORKSPACE%/Secure\_Blinky\_LED\_FreeRTOS\* directory;

For example in Windows7,

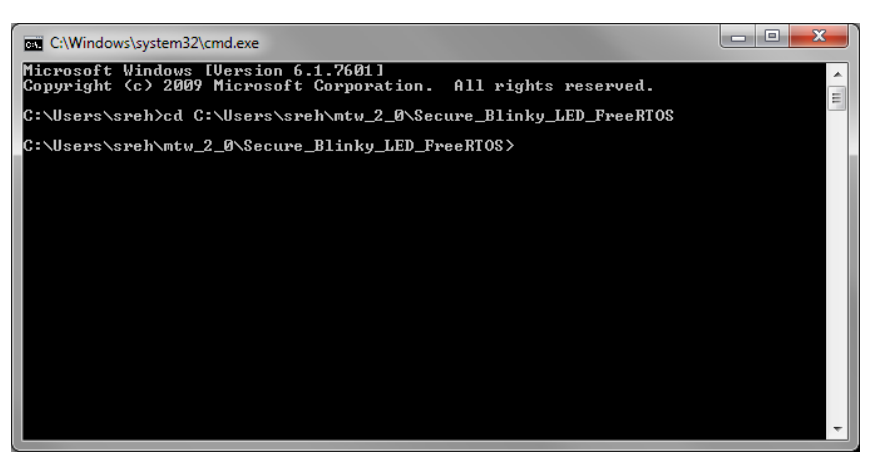

Run the following command:

\*Copy default policy from cysecuretools into ModusToolbox project\* \*Example usage for the CY8CPROTO-064S1-SB kit\* python -c "import os; import shutil; import cysecuretools; os.makedirs('policy') if not os.path.exists('policy') else None; shutil.copy2(os.path.join(os.path.dirname(cysecuretools. file ), 'targets/cy8cproto\_064s1\_sb/policy/policy\_single\_stage\_CM4.json'), './policy/policy\_single\_stage\_CM4.json')"

**Note** As an alternative, you can manually copy the policy file from your local python CySecureTools installation into the *%WORKSPACE%/Secure\_Blinky\_LED\_FreeRTOS\policy* folder.

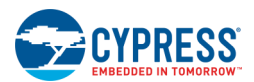

To use external memory (via SMIF) as staging (upgrade) area (slot\_1) of the CM4 image, you should use *policy\_single\_stage\_CM4\_smif.JSON*.

#### **C. Generate new keys**

**Note** All key descriptions in the policy file should be done before calling key generation. The key generation function generates all keys from the policy file, including the encryption key.

Ensure you are in the "%WORKSPACE%/Secure\_Blinky\_LED\_FreeRTOS/" directory and in command-line copy/paste the below command,

```
*Create keys, using specified policy:*
*Example usage for the CY8CPROTO-064S1-SB kit*
python -c "from cysecuretools import CySecureTools;tools = CySecureTools('CY8CPROTO-
064S1-SB', 'policy/policy single stage CM4.json'); tools.create keys();"
*Generic usage example*
python -c "from cysecuretools import CySecureTools;tools = CySecureTools('<TARGET>', 
'policy/policy single stage CM4.json'); tools.create keys();"
```
Additional parameters for create keys are overwrite and out. The parameter overwrite specifies behavior when create key finds keys in the output path. The value None (is value by default) means that you will be asked about overwriting such keys or not. True means overwrite keys, False means keep existing. The parameter out specifies the output directory for keys and overwrites key paths from the policy file.

#### **D. Create provisioning packets:**

Ensure you are in the "%WORKSPACE%/Secure\_Blinky\_LED\_FreeRTOS/" directory and in command-line copy/paste the below command,

```
*Create provisioning packets, using specified policy:*
*Example usage for the CY8CPROTO-064S1-SB kit*
python -c "from cysecuretools import CySecureTools; tools = CySecureTools('CY8CPROTO-
064S1-SB', 'policy/policy single stage CM4.json'); tools.create provisioning packet();"
*Generic usage example*
python -c "from cysecuretools import CySecureTools; tools = CySecureTools('<TARGET>', 
'policy/policy single stage CM4.json'); tools.create provisioning packet();"
```
**Note** It is possible to choose between two variants of CyBootloader to be used during provisioning process – with or without diagnostic logs. It is recommended to use the default 'debug' mode, you can change this by editing the **cy\_bootloader** section of the policy file:

```
CyBootloader without diagnostic logs
"cy_bootloader":
\overline{\mathcal{A}} "mode": "release"
 }
CyBootloader with diagnostic logs
```
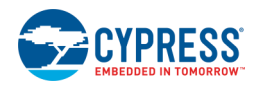

"cy\_bootloader":  $\overline{\mathcal{A}}$  "mode": "debug" }

#### **E. Run entrance exam**

Connect the kit to your PC.

**ATTENTION** The KitProg3 must be in CMSIS-DAP mode for provisioning. Press the 'Mode' button on the kit until the Status LED blinks slowly. For more details, refer to the [KitProg3 User Guide.](https://www.cypress.com/file/452701/download)

In your command-line copy/paste the below command,

```
*Run entrance exam *
*Example usage for the CY8CPROTO-064S1-SB kit*
python -c "from cysecuretools import CySecureTools; tools = CySecureTools('CY8CPROTO-
064S1-SB', 'policy/policy_single_stage_CM4.json'); tools.entrance_exam();"
*Generic usage example*
python -c "from cysecuretools import CySecureTools; tools = CySecureTools('<TARGET>', 
'policy/policy_single_stage_CM4.json'); tools.entrance_exam();"
```
The Entrance exam is a test routine that does the following things:

- Verify if Device is in SECURE UNCLAIMED mode
- Verify if FlashBoot has not been modified/tampered
- Verify if User flash is empty and no code is running before any provisioning takes place

Failing the entrance exam returns an error in the command line. If there is any firmware running on the device, it can be erased using tools like the Cypress Programmer. The mbed-cli does not natively provide any commands to erase the chip. Note that the entrance exam is also automatically run before performing provisioning, so you can skip this step if needed.

### **E. Perform provisioning:**

**ATTENTION** The PSoC 6 supply voltage of 2.5 V is required to perform provisioning. Refer to the relevant kit user guide to find out how to change the supply voltage of your kit.

Ensure you are in the *%WORKSPACE%/Secure\_Blinky\_LED\_FreeRTOS/* directory. In your command-line copy/paste the below command for device provisioning:

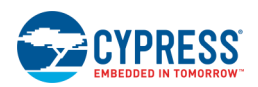

```
*Provision chip, using specified policy:*
*Example usage for the CY8CPROTO-064S1-SB kit*
python -c "from cysecuretools import CySecureTools;tools = CySecureTools('CY8CPROTO-
064S1-SB', 'policy/policy single stage CM4.json'); tools.provision device();"
*Generic usage example*
python -c "from cysecuretools import CySecureTools;tools = CySecureTools('<TARGET>', 
'policy/policy single stage CM4.json'); tools.provision device();"
```
### <span id="page-26-0"></span>**ModusToolbox Secure Image Generation**

In ModusToolbox, PSoC 64 based kit targets have post-build signing scripts set up in the make file so the output binary is formatted and signed automatically according to the provisioned policy file; for example, *policy\_single\_stage\_CM4.json*.

The post-build signing is part of the .mk file located in the target; for example, *\libs\TARGET\_CY8CPROTO-064- SB\ CY8CPROTO-064-SB.mk*.

The following diagram shows the flow for signing and encryption using ModusToolbox:

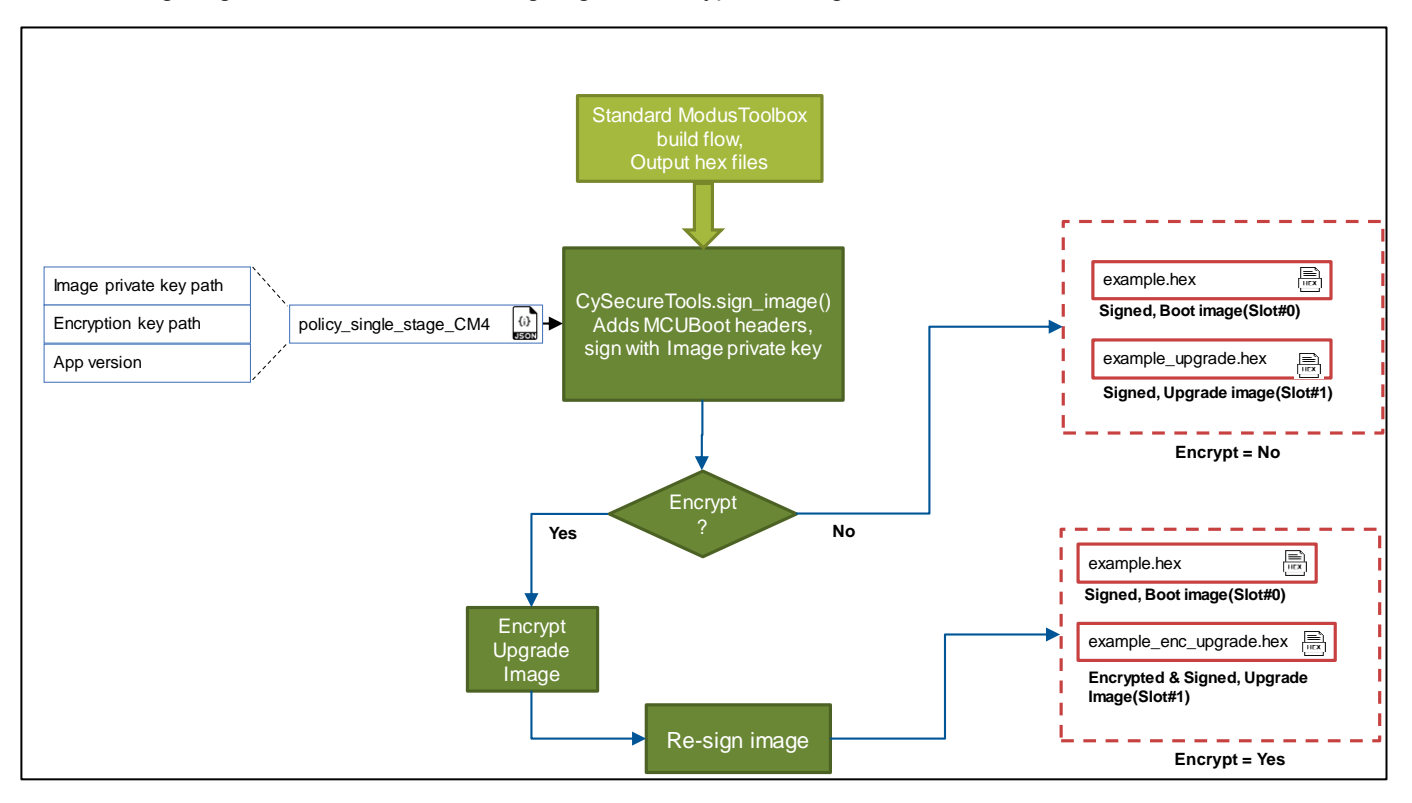

The build process outputs two binaries:

 Signed boot image hex file. This is the exact binary that can be programmed to Slot#0 for the PSoC 64 to securely launch the application.

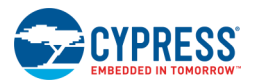

**Signed and encrypted(optional) update image hex file. This is the exact binary that can be programmed to** Slot#1 for the PSoC 64 to perform a secure update and then launch the application.

### <span id="page-27-0"></span>**Encrypting Generic Images**

A generic HEX file (for example one that is produced by Mbed OS or any other build system) can also be converted into signed/encrypted image by executing the following command:

```
*Sign (and encrypt) image:*
python -c "from cysecuretools import CySecureTools;tools = CySecureTools('<TARGET>', 
'policy/policy_single_stage_CM4.json'); tools.sign_image('path/to_hex_file.hex');"
```
### <span id="page-27-1"></span>**Build and Run the Application**

- 1. In the Project Explorer, right-click on the Blinky LED FreeRTOS project and select on **Build Project**.
- 2. Connect device to the computer over USB.
- 3. Right-click on Blinky LED FreeRTOS project and select **Run As > Run Configurations…**
- 4. On the dialog, select **GDB OpenOCD Debugging > Blinky LED FreeRTOS Program (KitProg3)** and click the **Run** button.

### <span id="page-27-2"></span>**Debug the application**

- 1. Right-click on Blinky LED FreeRTOS project and select **Run As > Debug Configurations…**
- 2. On the dialog, select **GDB OpenOCD Debugging > Blinky LED FreeRTOS Program (KitProg3)** and click the **Debug** button.

A Breakpoint is set at main function with default launch configurations. After the first step debugger breaks at main function.

# <span id="page-28-0"></span>5 CySecureTools Design

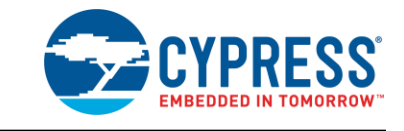

This section provides an overview of the CySecureTools python package design and details on the default policy

## <span id="page-28-1"></span>**CySecureTools Component Diagram**

The following diagram shows the high-level components of CySecureTools:

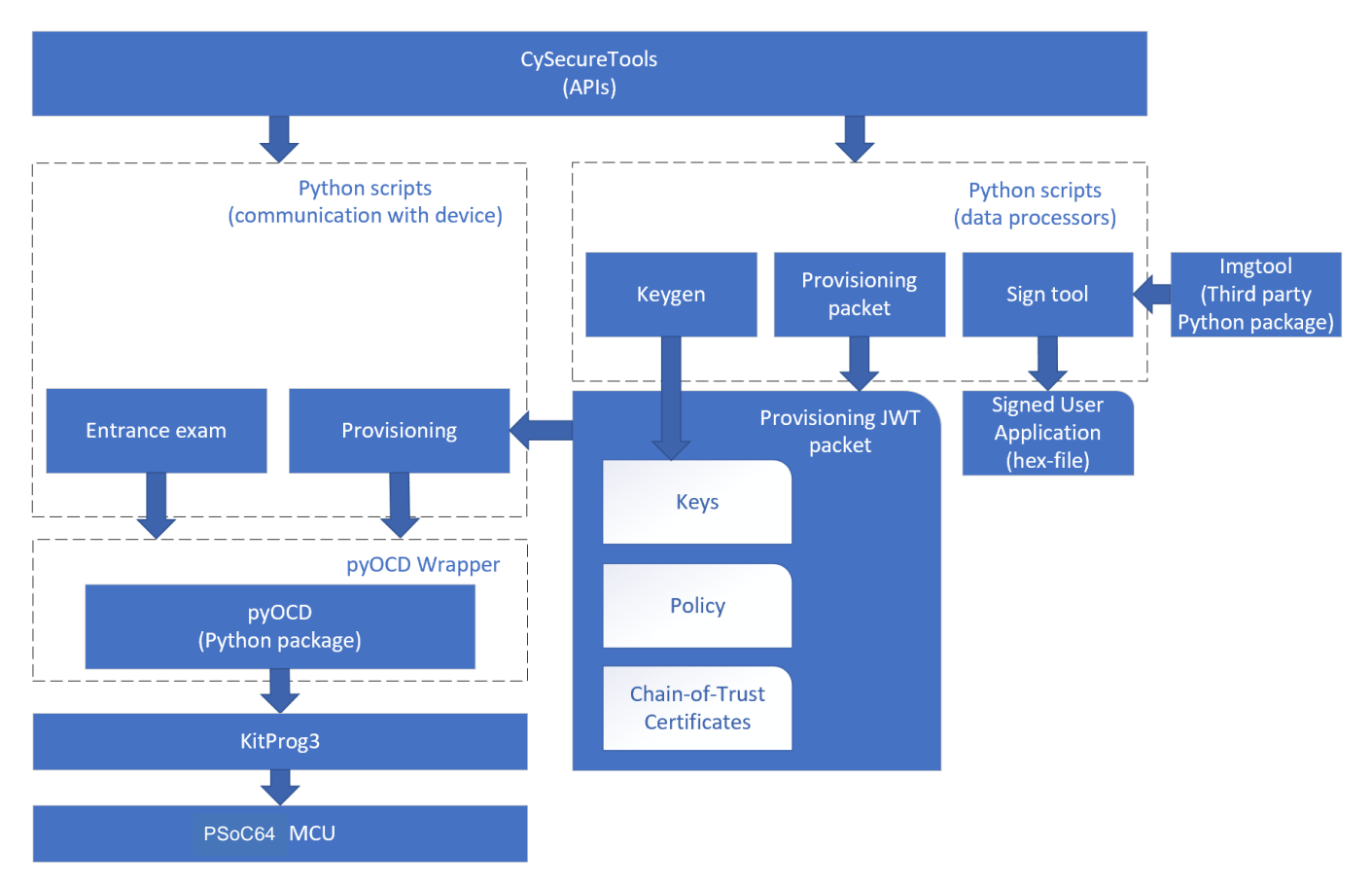

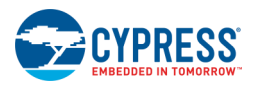

## <span id="page-29-0"></span>**CySecureTools Package Design**

CySecureTools provides a wrapper over stand-alone scripts (on diagram, blocks with filenames \*.py) that simplifies calling them with minimum number of arguments. However advanced users can use the scripts without wrapper and configure each argument as they need.

The various input, output files and python methods available are shown below,

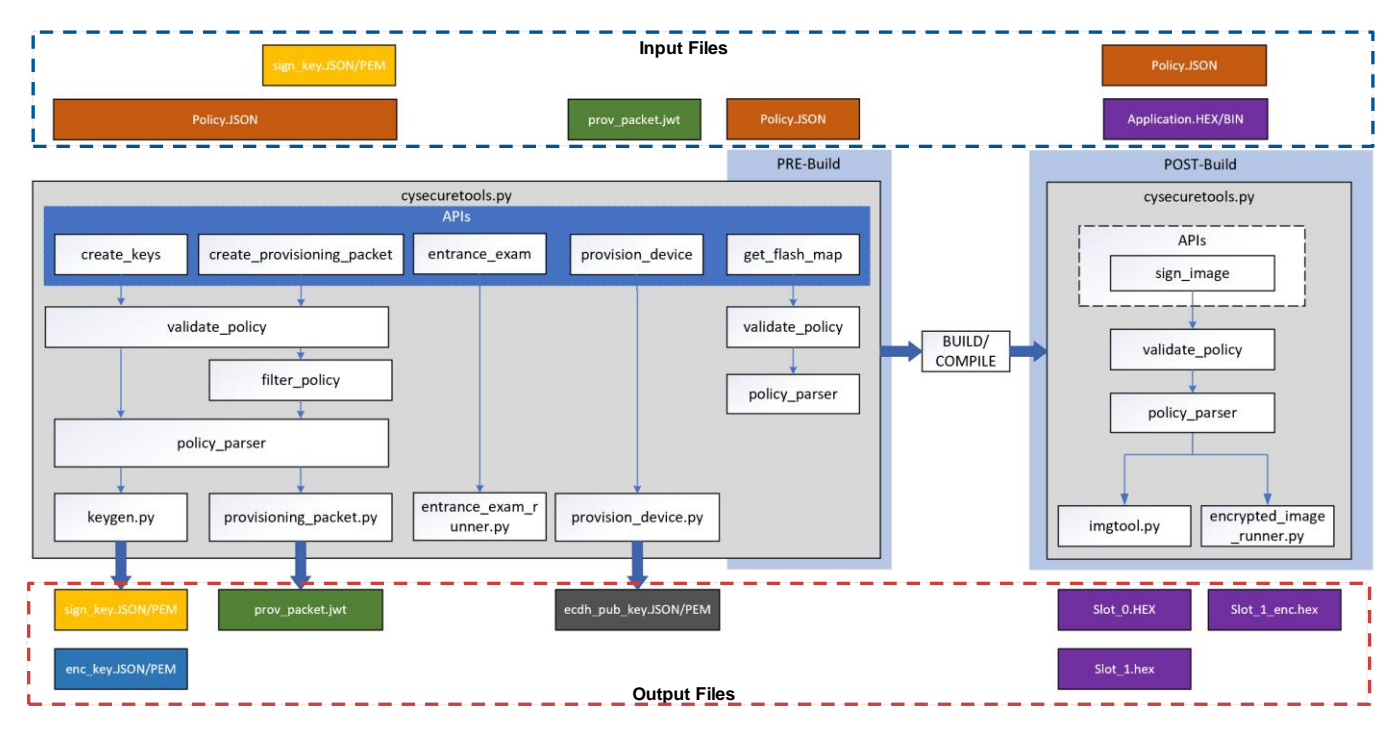

A detailed view of the individual JWT structures is shown in the [Provisioning JWT packet Reference](#page-33-0) section.

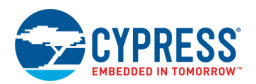

### <span id="page-30-0"></span>**Understanding the Default policy**

This section covers the details of the fields in the default policy provided in the CySecureTools. The contents can be classified as follows:

- Boot&Upgrade Policy
- **Debug Policy**
- Cypress Bootloader

### **Boot&Upgrade Policy**

The Boot&Upgrade policy defines the memory regions and keys associated with images in the chip.

The following figures show the Cypress Bootloader settings in the default policy. These fields will never need to be modified, but they can be useful as a reference:

Figure 1: Cypress Secure Bootloader Boot&Upgrade policy

```
"firmware": [
{
"id": 0, -> ID for Cypress Bootloader
"boot_auth": [3], -> KeyID 3 (Cypress pub key) used check image signature
"launch": 4, -> M4 as the next image being launched
"monotonic": 0, -> Counter '0' used as rollback
"smif_id": 0, -> SMIF disabled
"upgrade": false, -> Cannot be upgraded
"upgrade_auth": [3], -> N/A since upgrade is 'false'
"resources": [
{
"type": "FLASH_PC1_SPM", -> Indicates Flash region
"address": 269287424, -> From Address 0x100D0000
"size": 65536 -> Size 64KB
},
{
"type": "SRAM_SPM_PRIV", -> Indicates SRAM region
"address": 134348800, -> From Address 0x08020000
"size": 65536 -> Size 64KB
},
{
"type": "SRAM_DAP", -> Indicates DAP SRAM region
"address": 134397952, -> From Address 0x0802C000
"size": 16384 -> Indicates DAP SRAM
}
]
},
```
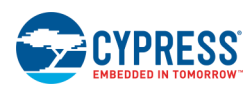

#### Figure 2: M4 Application image Boot&Upgrade policy

```
"firmware": [
{
"id": 4, -> ID for CM4 application
"boot_auth": [8], -> KeyID 8 pubkey used to authenticate image
"monotonic": 0, -> Counter '0' used as rollback
"smif_id": 0, -> External memory support disabled
"encrypt": false, -> Don't Encrypt image
"encrypt_key": "../keys/aes128.key", -> AES key to encrypt image with
"encrypt_key_id": 1, -> Kid pubkey used for ECDSA extraction
    of image key
"upgrade": true, -> Can be upgraded
"upgrade_auth": [8], -> If upgradeable, use Kid 8 to check signature
"resources": [
{
"type": "BOOT", -> Indicates Slot#0 for MCUBoot
"address": 268435456, -> From Address 0x10000000
"size": 327680 -> Size 320KB
},
{
"type": "UPGRADE", -> Indicates SRAM region
"address": 268763136, -> From Address 0x10050000
"size": 327680 -> Size 320KB
}
]
"boot_keys": [ -> Specify public keys to inject
{
  "key": "../keys/USERAPP_CM4_KEY.json" -> Specify path of public key
 "kid": 8, -> Bind KeyID 8 to USERAPP CM4 KEY.json
}
"version": "0.1", -> Image version
"encrypt_peer": "../keys/dev_pub_key.pem", -> Public key of device
```
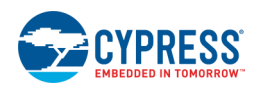

### **Debug Policy**

The Debug policy specifies how various access ports are configured for the part.

Figure 3: Debug policy

```
" debug":
{
      "m0p" : {
                                     \rightarrow CM0+ DAP port is disabled
"control" : "firmware", -> User Firmware can open CM0+ DAP port
                                     -> N/A valid only if control is "certificate"
        },
        "m4" : {
            "permission" : "allowed", -> CM4 DAP port allowed to be open
            "control" : "firmware", -> User Firmware can open/close CM4 DAP port
                                     -> N/A valid only if control is "certificate"
        },
        "system" : {
            "permission" : "enabled", -> SysAP DAP port open after bootup
            "control" : "firmware", -> User Firmware can open/close SySAP port
 "key" : 5, -> N/A valid only if control is "certificate"
 "syscall": true, -> SysAP allowed to do system calls
 "mmio": true, -> SysAP allowed to do MMIO accesses
 "flash": true, -> SysAP allowed to access User Flash
 "workflash": true, -> SysAP allowed to access Work Flash
 "sflash": true, -> SysAP allowed to access Supervisory Flash
            "sram": true -> SysAP allowed to access SRAM 
        },
        "rma" : {
            "permission" : "allowed",-> RMA mode allowed, requires signed token
                                 \rightarrow If transitioning to RMA, destroy efuse data
 {
                    "start" : 888, -> Start of eFuse Bit(bit 888)
                                   -> Number of eFuse Bits to erase
                },
 {
                    "start" : 648, -> Start of eFuse Bit(bit 648)
                                   \rightarrow Number of eFuse Bits to erase
 }
           ],<br>"destroy_flash" : [
                                   -> If transitioning to RMA, destroy flash data
{ \mathbf{f} \mathbf{f} \mathbf{f} \mathbf{f} \mathbf{f} \mathbf{f} \mathbf{f} "start" : 268435456, -> Start of flash address(0x10000000)
                    "size" : 851968 -> Size(832KB)
                },
{ \mathbf{f} \mathbf{f} \mathbf{f} \mathbf{f} \mathbf{f} \mathbf{f} \mathbf{f} "start" : 269483520, -> Start of flash address(0x100FFE00)
                                       "size" : 16 -> Size(16 bytes)
 }
 ],
            "key" : 5 -> Public keyID used to validate RMA request token
        }
```
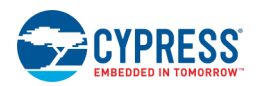

#### **Cypress Bootloader**

```
" cy_bootloader":
{
       "mode" : "debug", -> CySecureBootloader will emit debug logs over UART
}
```
### <span id="page-33-0"></span>**Provisioning JWT packet Reference**

#### **1. prov\_cmd.jwt**

The provisioning packet sent to the PSoC 64 Secure MCU is a single prov\_cmd.jwt. The following shows this JWT structure:

*Structure:*

```
{
   {
 "cy_auth": "………",
 "rot_auth": "………",
  "image_cert": "………",
   "prov_req": "………",
  "chain_of_trust": [],
 "type": "HSM_PROV_CMD"
} sig: HSM_PRIV_KEY
```
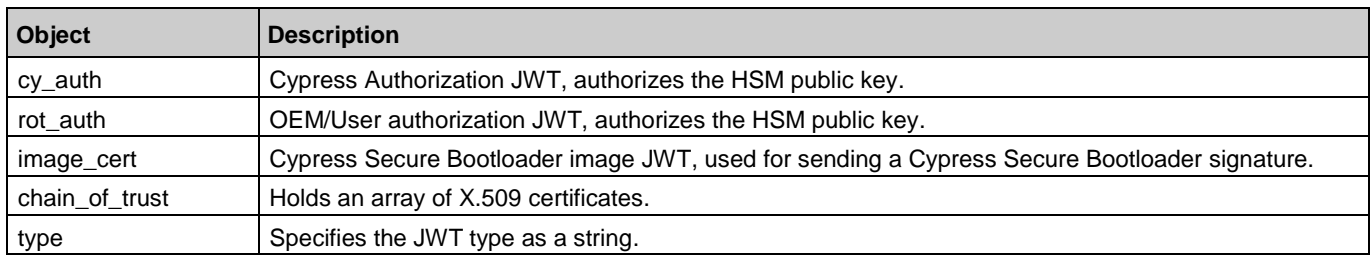

### **2. cy\_auth.jwt**

```
{
   "auth": {},
   "cy_pub_key": {Cypress root pub key},
   "hsm_pub_key": {HSM pub key},
   "exp": {Expiry time},
  "iat": {Issue time},
   "type": "CY_AUTH_HSM"
} sig: CYPRESS_ROOT_PRIV_KEY
```
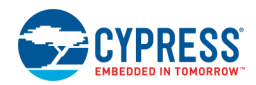

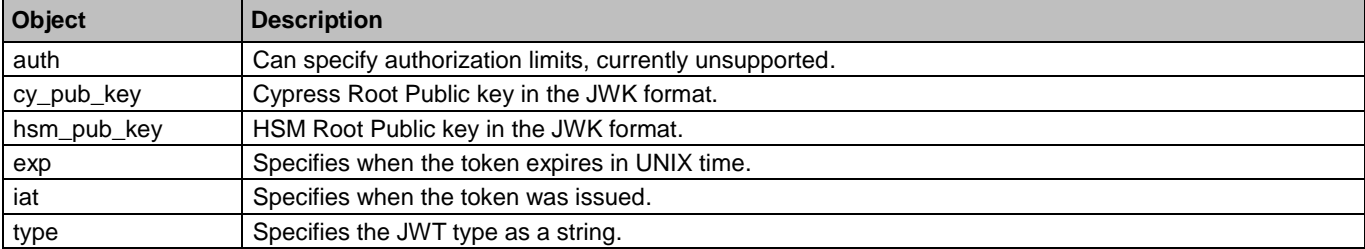

#### **3. rot\_auth.jwt**

#### *Structure:*

```
{
 "hsm_pub_key": {HSM pub key},
 "oem_pub_key": {OEM RoT pub key},
 "iat": {Issue time},
  "prod_id": {Product Name},
  "type": "OEM_ROT_AUTH"
} sig: OEM_RoT_PRIV_KEY
```
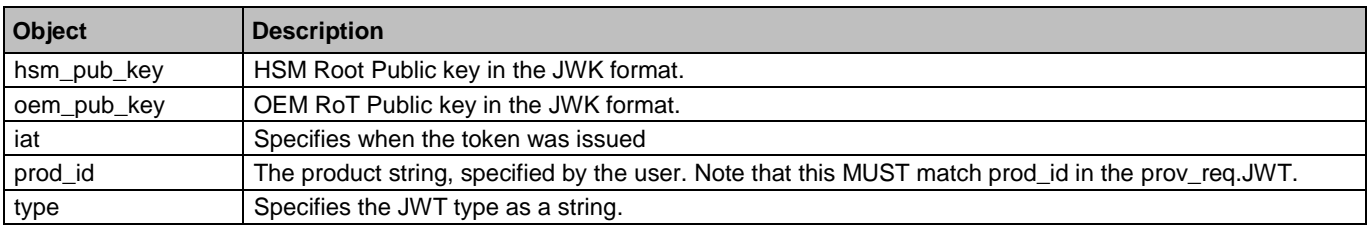

#### **4. prov\_req.jwt**

```
{
  "custom_pub_key": [{Key1}, …],
 "boot_upgrade": {…},
 "debug": {…}
 "prod_id": "my_thing",
 "wounding": {}
} sig: OEM_RoT_PRIV_KEY
```
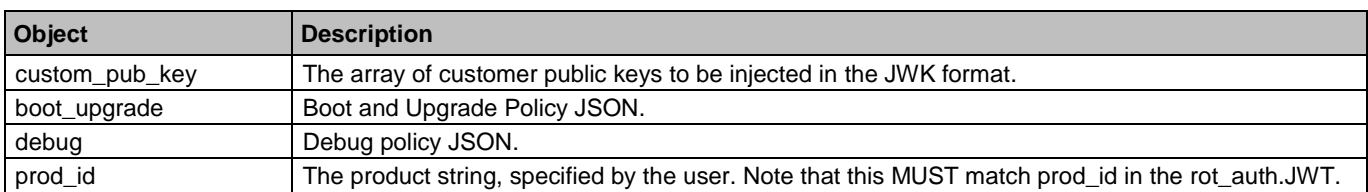

![](_page_35_Picture_1.jpeg)

![](_page_35_Picture_287.jpeg)

#### **5. boot\_upgrade.JSON**

**Special Note** The boot\_upgrade.json and debug.json are located in the *policy\_single\_stage\_CM4.json* file in the sb-tools\prepare folder. You can edit these freely and run the provisioning scripts to form new prov\_cmd.jwt packets to provision chips.

```
{
     "firmware": [
      {
 "id": [Integer Value],
 "boot_auth": [Integer Value],
         "launch": Integer Value,
         "monotonic": [Integer Value],
         "resources": [
          {
            "address": Integer Value,
             "size": Integer Value,
            "type": [STRING VALUE]
          },
         ],
         "smif_id": Integer Value,
         "upgrade": Boolean Value,
         "upgrade_auth": [Integer Value]
      }, …
    ],
     "title": "upgrade_policy"
   }
```
![](_page_35_Picture_288.jpeg)

![](_page_36_Picture_1.jpeg)

![](_page_36_Picture_147.jpeg)

![](_page_37_Picture_1.jpeg)

### **6. debug.JSON**

**Special Note** boot\_upgrade.json and debug.json are located in the *policy\_single\_stage\_CM4.json* file in the sbtools\prepare folder. The user can edit these freely and run the provisioning scripts to form new prov\_cmd.jwt packets to provision chips.

```
{
     "m0p" : {
         "permission" : " STRING VALUE ",
         "control" : " STRING VALUE ",
         "key" : [Integer Value]
     },
     "m4" : {
         "permission" : " STRING VALUE ",
         "control" : " STRING VALUE ",
         "key" : [Integer Value]
     },
     "system" : {
         "permission" : " STRING VALUE ",,
         "control" : " STRING VALUE ",,
         "key" : [Integer Value],
         "syscall": Boolean Value,
         "mmio": Boolean Value,
         "flash": Boolean Value,
         "workflash": Boolean Value,
         "sflash": Boolean Value,
         "sram": Boolean Value
 },
 "rma" : {
         "permission" : "STRING VALUE ",
         "destroy_fuses" : [
 {
                 "start" : Integer Value,
                 "size" : Integer Value
 }
         ],
         "destroy_flash" : [
 {
                 "start" : Integer Value,
                 "size" : Integer Value
             },
         ],
         "key" : Integer Value
     }
}
```
![](_page_37_Picture_348.jpeg)

![](_page_38_Picture_1.jpeg)

![](_page_38_Picture_195.jpeg)